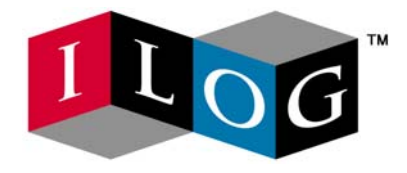

# **ILOG AMPL CPLEX System Version 11.0**

## **User's Guide**

**Standard (Command-line) Version Including CPLEX Directives**

**January 2008**

#### **COPYRIGHT NOTICE**

Copyright © 1987-2007, by ILOG S.A. and ILOG, Inc. All rights reserved.

#### **General Use Restrictions**

This document and the software described in this document are the property of ILOG and are protected as ILOG trade secrets. They are furnished under a license or nondisclosure agreement, and may be used or copied only within the terms of such license or nondisclosure agreement.

No part of this work may be reproduced or disseminated in any form or by any means, without the prior written permission of ILOG S.A, or ILOG, Inc.

#### **Trademarks**

ILOG, the ILOG design, CPLEX, and all other logos and product and service names of ILOG are registered trademarks or trademarks of ILOG in France, the U.S. and/or other countries.

All other company and product names are trademarks or registered trademarks of their respective holders.

Java and all Java-based marks are either trademarks or registered trademarks of Sun Microsystems, Inc. in the United States and other countries.

Microsoft, Windows, and Windows NT are either trademarks or registered trademarks of Microsoft Corporation in the United States and other countries.

document version 11.0

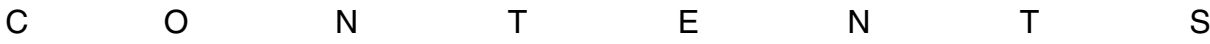

## **Table of Contents**

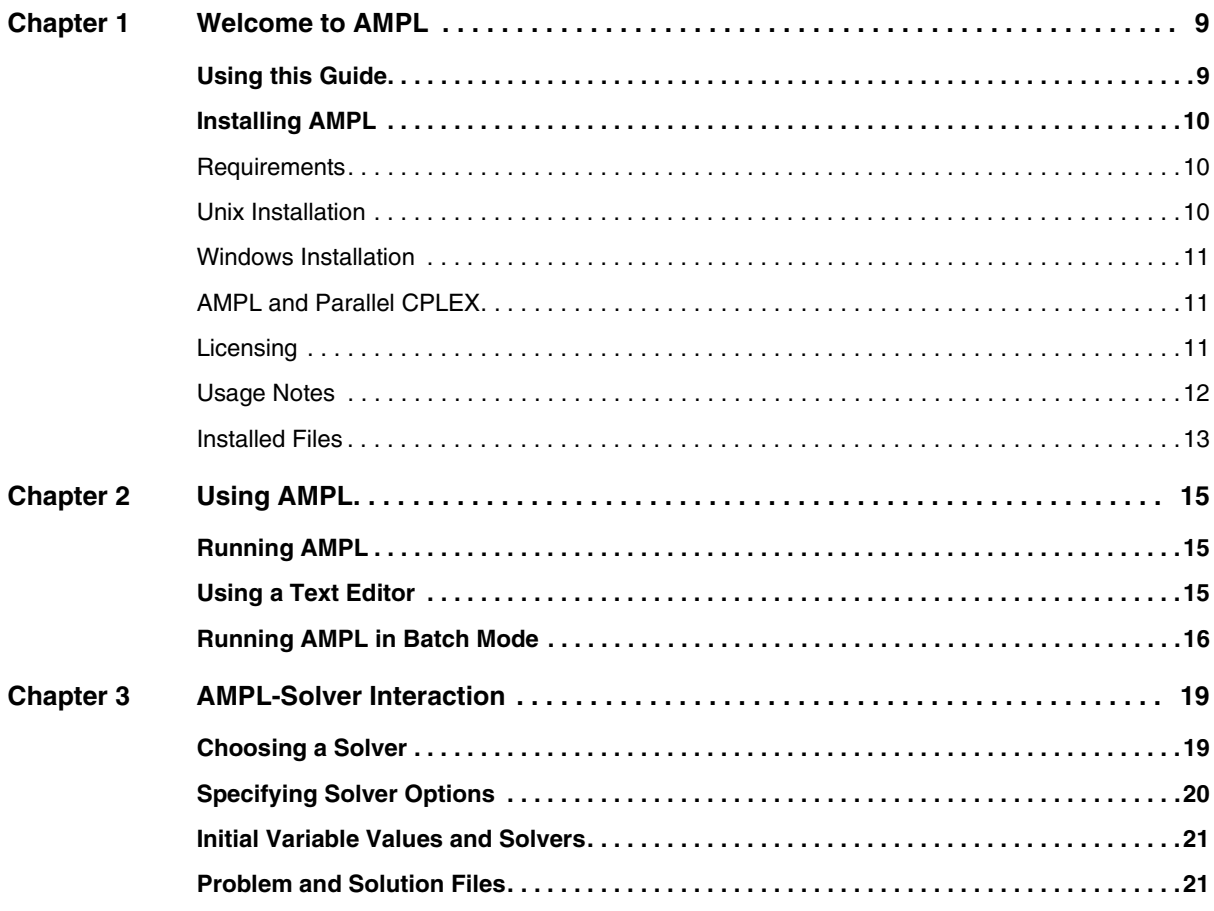

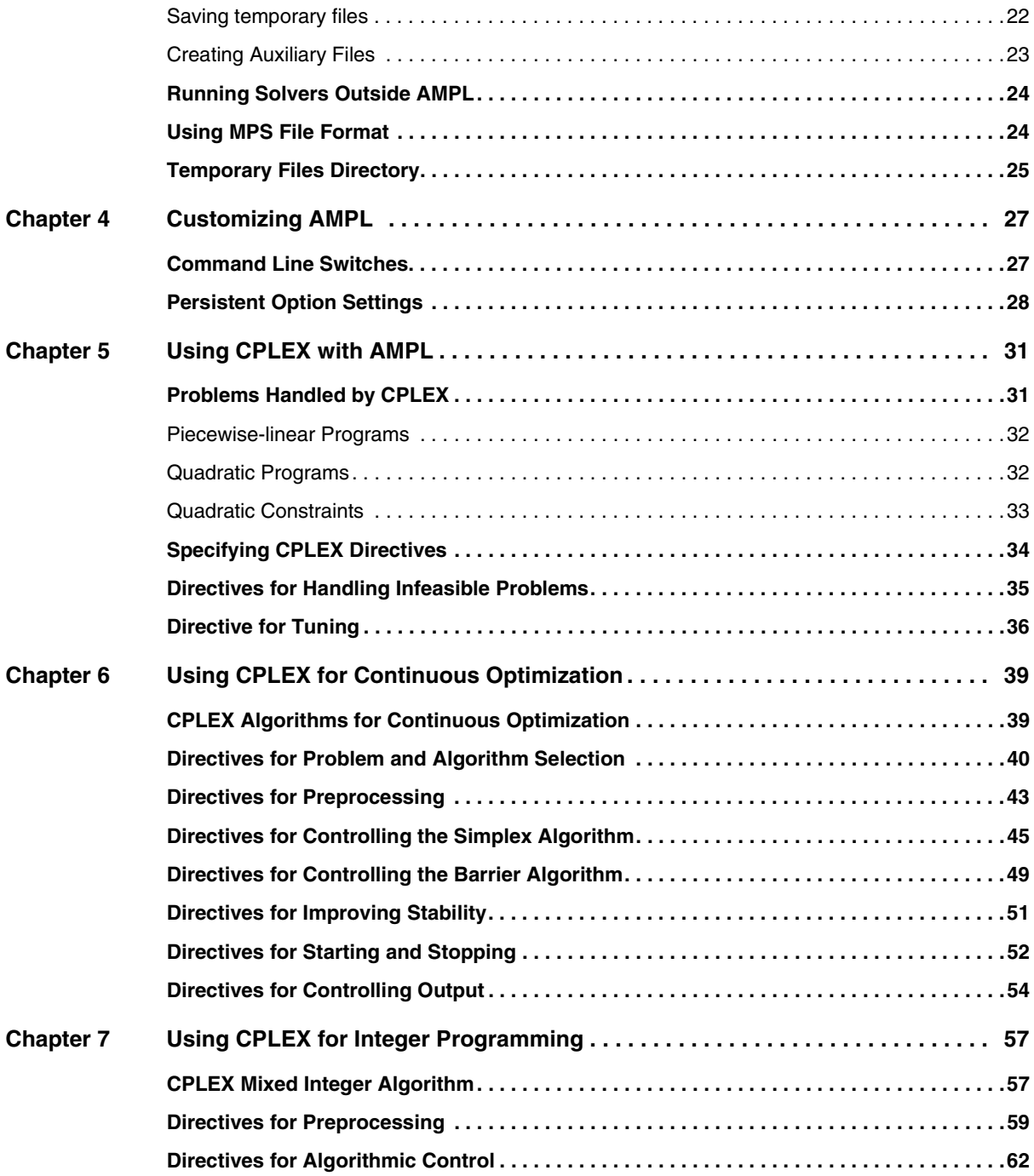

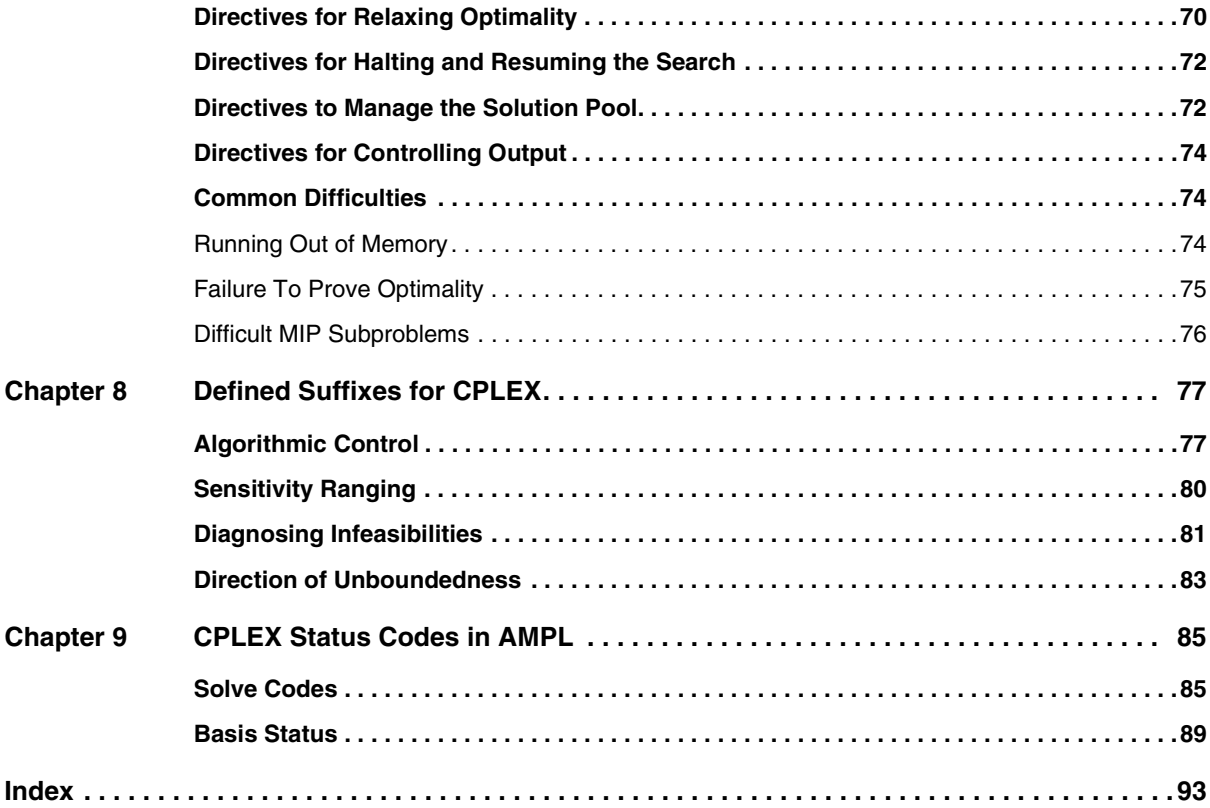

 $6\overline{6}$ 

## **List of Tables**

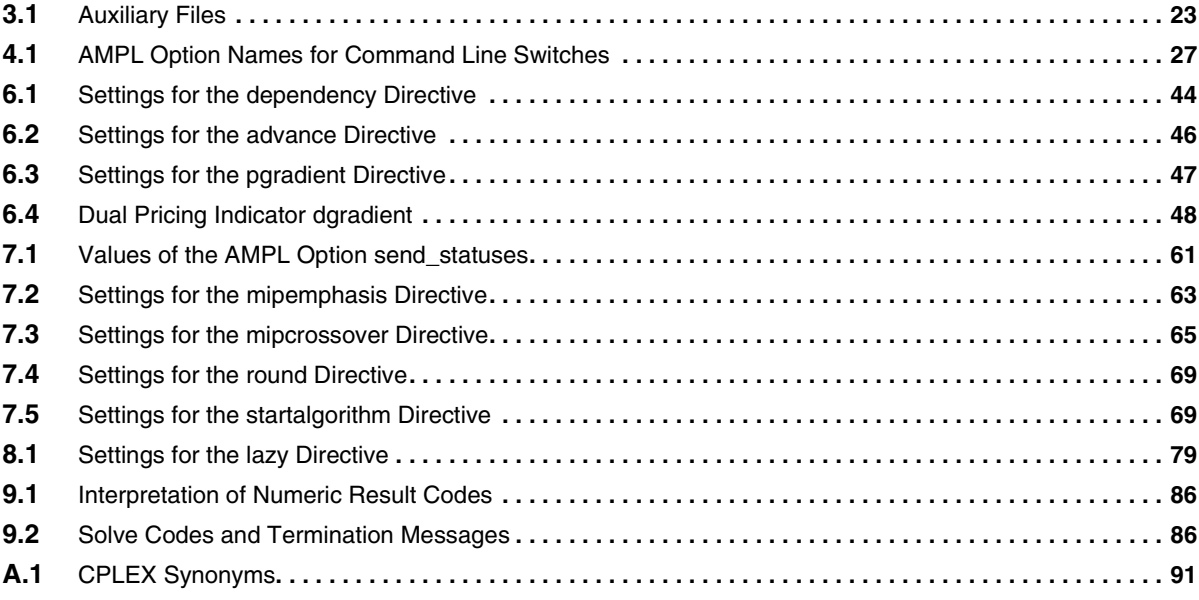

TA B L E S

8

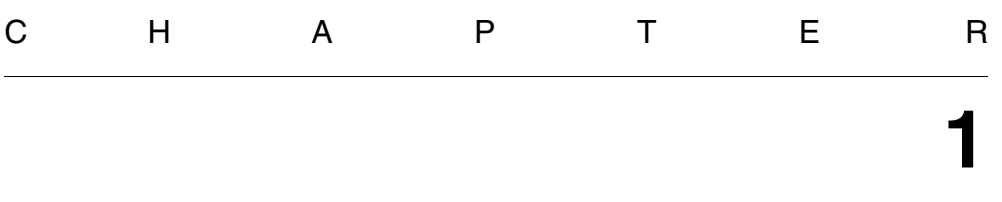

### **Welcome to AMPL**

<span id="page-8-0"></span>Welcome to the AMPL Modeling System—a comprehensive, powerful, algebraic modeling language for problems in linear, nonlinear, and integer programming. AMPL is based upon modern modeling principles and utilizes an advanced architecture providing flexibility most other modeling systems lack. AMPL has been proven in commercial applications, and is successfully used in demanding model applications around the world.

AMPL helps you create models with maximum productivity. By using AMPL's natural algebraic notation, even a very large, complex model can often be stated in a concise (often less than one page), understandable form. As its models are easy to understand, debug, and modify, AMPL also makes maintaining models easy.

#### <span id="page-8-1"></span>**Using this Guide**

This brief guide describes starting up AMPL, reading a model and supplying data, and solving (optimizing) the model using CPLEX. Chapters 2-4 cover issues such as using command-line options and environment variables and using AMPL on different operating systems. Later chapters provide a detailed description of CPLEX directives.

This Guide does not teach you the AMPL language. To learn and effectively use the features of the AMPL language, you should have a copy of the book *AMPL: A Modeling Language for Mathematical Programming, 2nd. edition* by Robert Fourer, David M. Gay and Brian W. Kernighan (copyright 2003, publisher Thomson Brooks/Cole, ISBN number 0-534-388094.). This book includes a tutorial on AMPL and optimization modeling; models for many "classical" problems such as production, transportation, blending, and scheduling; discussions of modeling concepts such as linear, nonlinear and piecewise-linear models, integer linear models, and columnwise formulations; and a reference section.

[Additional information can be found at the AMPL website at: w](http://www.ampl.com)ww.ampl.com.

AMPL is continuously undergoing development, and while we strive to keep users updated on language features and capabilities, the official reference to the language is the AMPL book, which is naturally revised less frequently.

#### <span id="page-9-0"></span>**Installing AMPL**

Please read these instructions in their entirety before beginning the installation. Remember that most distributions will operate properly only on the specific platform and operating system version for which they were intended. If you upgrade your operating system you may need to obtain a new distribution.

All AMPL installations include cplexamp (cplexamp.exe on Windows), the CPLEX solver for AMPL. This combined distribution is known as the AMPL/CPLEX system.

Note that cplexamp may not be licensed for a few users with unsupported solvers. However, most AMPL installations will include the use of cplexamp.

#### <span id="page-9-1"></span>**Requirements**

AMPL may be installed and run on many different hardware and software configurations. A table of the currently-supported configurations is available at: [http://www.ilog.com/products/cplex/product/platforms.cfm.](http://www.ilog.com/products/cplex/product/platforms.cfm)

#### <span id="page-9-2"></span>**Unix Installation**

On Unix systems, AMPL is installed into the current working directory. We recommend that you perform the installation in an empty directory. After installation, make sure the executable files have read and execute privileges turned on for all users and accounts that will use AMPL.

#### **CD-ROM**

The ILOG CD contains the AMPL/CPLEX system for several different platforms. First, read the file INFO\_UNX.TXT. The section titled, "AMPL CPLEX System" contains information to help you locate the distribution for your platform. Note that the files listed in this section contain the entire AMPL/CPLEX System, not just the AMPL language processor. After you have located the files, read the CD booklet for instructions on extracting the distribution.

#### **FTP**

Execute:

gzip-dc < /path/ampl.tgz | tar xf -

where  $\beta$  path is the full path name into which ampl.tgz was downloaded.

#### <span id="page-10-0"></span>**Windows Installation**

On Windows systems AMPL is installed into a directory which you can specify during the installation (the default location is  $C: \AMPL$ ).

#### **CD-ROM**

The ILOG CD contains the AMPL/CPLEX system for several different platforms. Follow the instructions in the CD booklet and in the setup program menus to set up the distribution.

#### **FTP**

After downloading the files, execute the downloaded .EXE file from the **Run** dialog or in an MS-DOS window. Follow the instructions presented by the setup program. To access the **Run** dialog box on Windows, click on the **Start** button and select **Run…**

#### <span id="page-10-1"></span>**AMPL and Parallel CPLEX**

If you have purchased AMPL and Parallel CPLEX, follow the above instructions for the appropriate media. You will use the same programs to run in serial or parallel mode.

#### <span id="page-10-2"></span>**Licensing**

ILOG License Manager (ILM) access keys are needed for both AMPL and CPLEX. If you have already activated a license for the CPLEX Suite on this machine, you only need to activate an AMPL license to use the AMPL CPLEX System.

#### **Updating an Existing License**

If you are upgrading from a previous version of CPLEX, please refer to the ILM license update procedures (provided separately) or contact ILOG Sales Administration. You should skip any installation steps that would establish a new license.

#### **New Installation**

If you are installing CPLEX or AMPL for the first time, you will receive an ILOG License Manager (ILM) manual and a license key that enables the use of AMPL and/or CPLEX. Follow the instructions in that manual for details on how to install the license key.

#### <span id="page-11-0"></span>**Usage Notes**

The CPLEX solver for AMPL is named cplexamp (cplexamp.exe on Windows). This version of AMPL will use this solver by default. Older versions of the CPLEX solver for AMPL were simply named cplex (cplex.exe on Windows). Some users of that version may have specified the solver in their model or run files like this:

option solver cplex;

If you have models containing settings like this, you will encounter errors (or the old version of the solver might be invoked). There are two ways to fix this. Ideally, you should change these lines to:

option solver cplexamp;

If that is not practical, you can copy the file cplexamp to cplex. If you do the latter, you must remember to copy it again the next time you upgrade cplexamp.

#### <span id="page-12-0"></span>**Installed Files**

#### **Unix systems**

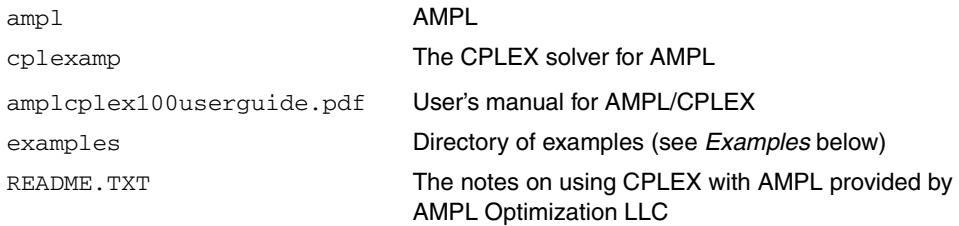

#### **Windows Systems**

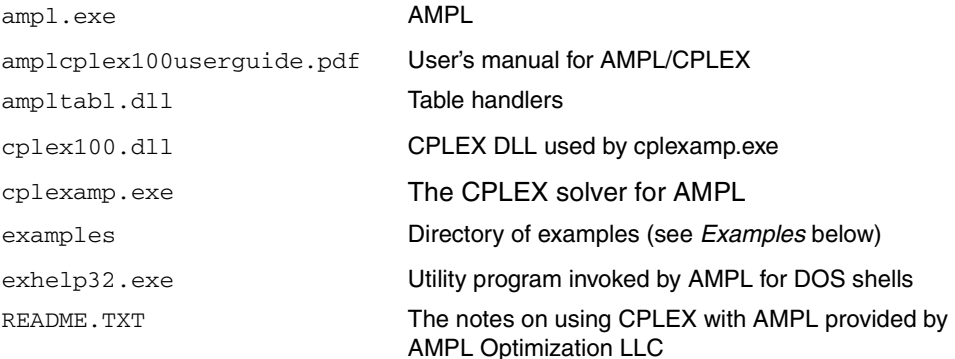

#### <span id="page-12-1"></span>**Examples**

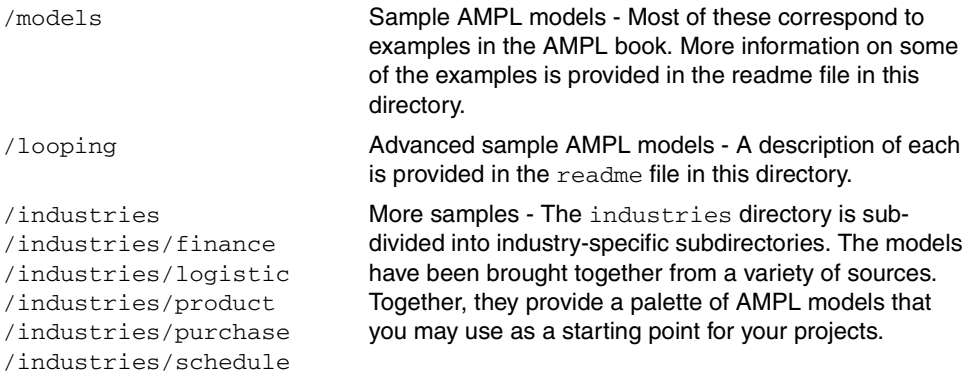

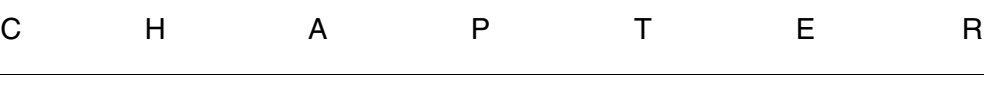

## **Using AMPL**

#### <span id="page-14-1"></span><span id="page-14-0"></span>**Running AMPL**

If you have added the AMPL installation directory to the search path, you can run AMPL from any directory. Otherwise, run AMPL by moving to the AMPL directory and typing ampl at the shell prompt.

At the ampl: prompt, you can type any AMPL language statement, or any of the commands described in Section A.14 of the book *AMPL: A Modeling Language for Mathematical Programming, 2nd. edition.* To end the session, type quit; at the ampl: prompt.

#### <span id="page-14-2"></span>**Using a Text Editor**

Generally, you will edit your model and data (both expressed using AMPL language statements) in a text editor, and type commands at the ampl: prompt to load your model and data, solve a problem, and inspect the results. Although you could type in the statements of a model at the ampl: prompt, AMPL does not include a built-in text editor, so you cannot use AMPL commands to edit the statements you have previously entered. Microsoft Windows users (on PCs) and XWindows users (on Unix systems) should open separate windows for editing files and running AMPL.

If you cannot open multiple windows on your desktop, you can use AMPL's shell command to invoke an editor from within AMPL. You can use any editor that saves files in ASCII format. Windows command-line (DOS) users can use edit or notepad and Unix users vi or emacs. If you are using edit under DOS, for instance, you can type:

ampl: **shell 'edit steel.dat';**

Use editor menus and commands to edit your file, then save it and exit the editor. At the ampl: prompt you can type new AMPL commands, such as:

ampl: **reset data;** ampl: **data steel.dat;**

Note that editing a file in a text editor does not affect your AMPL session until you explicitly reload the edited file, as shown above.

#### <span id="page-15-0"></span>**Running AMPL in Batch Mode**

If you have previously developed a model and its data, and would like to solve it and display the results automatically, you can create a file containing the commands you would like AMPL to execute, and specify that file at the command line when you run AMPL. For example, you might create a file called steel.run, containing the commands:

```
model steel.mod;
data steel.dat;
option solver cplexamp;
solve;
display Make >steel.ans;
```
Note that this assumes that steel.run is in the same directory as the model and data files, and that AMPL can be found on the path.

You can then run AMPL as follows:

C:\> **ampl steel.run**

A more flexible approach, which is a commonly followed convention among AMPL users, is to put just the AMPL commands (the last three lines in the example above) in a file with the \*.run extension. You can then type:

C:\> **ampl steel.mod steel.dat steel.run**

which accomplishes the same thing as:

```
C:\> ampl
ampl: include steel.mod;
ampl: include steel.dat;
ampl: include steel.run;
ampl: quit;
C: \>
```
If you intend to load several files and solve a problem, but you want to type a few interactive commands in the middle of the process, type the character – in place of a filename. AMPL processes the files on the command line from left to right; when it encounters the – symbol it displays the ampl: prompt and accepts commands until you type end;. For example, you could type:

```
C:\> ampl steel.mod steel.dat - steel.run
ampl: let avail := 50;
ampl: end;
```
This will solve the problem as before, but with the parameter avail set to 50 instead of 40 (the value specified in steel.dat). To start AMPL, load a model and data file, and wait for your interactive commands, type:

C:\> **ampl steel.mod steel.dat -**

 $18$ 

## **AMPL-Solver Interaction**

#### <span id="page-18-1"></span><span id="page-18-0"></span>**Choosing a Solver**

AMPL's solver interface supports linear, nonlinear, and mixed integer models with no builtin size limitations. This interface is rich enough to support many of the features used by advanced solvers to improve performance and solution accuracy, such as piecewise-linear constructs, representation of network problems, and automatic differentiation of nonlinear functions. To take advantage of these features, solvers must be written to utilize AMPL's interface. ILOG provides no support for the usage of AMPL with solvers not distributed by ILOG.

You choose a solver for a particular problem by giving its executable filename in the AMPL option solver command. For example, to use the (AMPL-compatible) CPLEX solver, type:

#### ampl: **option solver cplexamp;**

Most solvers have algorithmic options, such as CPLEX with its Mixed Integer and Barrier options. In these cases, you give the solver executable name to AMPL (for example, with option solver cplexamp); the solver will determine, from the problem characteristics as passed by AMPL (for example, a quadratic objective or integer variables) as well as solver options you specify, which algorithmic options will be used.

#### <span id="page-19-0"></span>**Specifying Solver Options**

You can specify option settings for a particular solver through the AMPL option command. (CPLEX-specific directives are described later in this document.) Since all solvers provide default settings for their options, this is necessary only when your problem requires certain nondefault settings in order to solve, or when certain settings yield improved performance or solution accuracy.

To specify solver options, enter

```
option solver_options 'settings';
```
where solver is replaced by the name of the solver you are using. This approach allows you to set up different options for each solver you use and to switch among them by simply choosing the appropriate solver with the option solver command. For example:

ampl: **option cplex\_options 'relax scale=1';**

Solver options consist of an identifier alone, or an identifier followed by an = sign and a value. Some solvers treat uppercase and lowercase versions of an option identifier as equivalent, while others are sensitive to case, so that RELAX is not the same as relax, for example.

Solver option settings can easily become long enough to stretch over more than one line. In such cases you can either continue a single quoted string by placing a  $\setminus$  character at the end of each line, as in:

```
ampl: option cplex_options 'crash=0 dual \
ampl? feasibility=1.0e-8 scale=1 \
ampl? lpiterlim=100';
```
Or you can write a series of individually quoted strings, which will be concatenated automatically by AMPL, as in:

```
ampl: option cplex_options 'crash=0 dual'
ampl? ' feasibility=1.0e-8 scale=1'
ampl? ' lpiterlim=100';
```
If you use the latter approach, be sure to include spaces at the beginning or end of the individual strings, so that the identifiers will be separated by spaces when all of the strings are concatenated.

Often you will want to add solver options to the set you are currently using. If you simply type a command such as option solver\_options 'new options'; however, you will overwrite the existing option settings. To avoid this problem, you can use AMPL's  $\epsilon$ notation for options: the symbol  $\delta$  soption name is replaced by the current value of option\_name. To add an optimality tolerance to the CPLEX options in the above example, you would write:

```
ampl: option cplex_options $cplex_options
ampl? ' optimality=1.0e-8';
```
#### <span id="page-20-0"></span>**Initial Variable Values and Solvers**

Some optimizers (including most nonlinear solvers but excluding simplex-based linear solvers) make use of initial values for the decision variables as a starting point in their search for an optimal solution. A good choice of initial values can greatly speed up the solution process in some cases. Moreover, in nonlinear models with multiple local optima, the optimal solution reported by the solver may depend on the initial values for the variables.

AMPL passes initial values for decision variables, and dual values if available, to the solver. You can set initial values using the  $:=$  syntax in the var declaration of your AMPL model.

When you solve a problem two times in a row, the final values from the first solver invocation become the initial values for the second solver invocation (unless you override this behavior with statements in your AMPL model). In nonlinear models with multiple local optima, this can cause some solvers to report a different solution on the second invocation.

Simplex-based solvers typically discard initial values. However, they can use basis status information, if available. Basis statuses can be set either within AMPL or by a previous optimization. Information on interpreting and setting variable statuses is provided in Chapter 9, *[CPLEX Status Codes in AMPL](#page-84-2)*.

#### <span id="page-20-1"></span>**Problem and Solution Files**

When you type solve; AMPL processes your model and data to create a temporary *problem file*, such as  $\text{step1} \cdot \text{n1}$ , which will be read by the solver. It then loads and executes the solver program, which is responsible for creating a *solution file* such as steel.sol. AMPL reads the solution file and makes the solution values available through the variable, constraint, and objective names you have declared in your AMPL model. Unless you specify otherwise, AMPL then deletes the temporary problem and solution files.

You can display the solution information, for example the values of the decision variables and constraints, in your AMPL session with commands such as display. For example, if you have just solved a problem created from steel. mod and steel.dat, you could type:

ampl: **display Make, Time;**

To save this output in a file, you can use redirection:

```
ampl: display Make, Time > mysol.txt;
```
Note that when you simply mention the name of a constraint in a display statement, AMPL will display the dual value (shadow price) of that constraint, not its left-hand side value. You can use the AMPL suffix notation to display the left-hand side value, as described in the book *AMPL: A Modeling Language for Mathematical Programming, 2nd. edition*.

#### <span id="page-21-0"></span>**Saving temporary files**

AMPL deletes the temporary problem  $(*.n1)$  and solution  $(*.s01)$  files after a solver is finished, so no permanent record of the solution is kept unless you save the output yourself (for example, using display with redirection as illustrated above). To override the deletion of temporary files, you can use the AMPL write command. For example:

```
C:\> ampl
ampl: model steel.mod; data steel.dat;
ampl: write bsteel;
ampl: solve;
CPLEX 11.0.0: optimal solution; objective 192000
2 iterations (0 in phase I)
ampl: quit;
```
The first letter, b, in the filename portion of the write command is interpreted specially, as explained below. If you now display the files in the current directory with a command such as dir steel.\*, you will find the problem file steel.nl and the solution file steel.sol.

To later view the solution values, you would use the solution command. For example:

```
C:\> ampl
ampl: model steel.mod; data steel.dat;
ampl: solution steel.sol;
CPLEX 11.0.0: optimal solution; objective 192000
2 iterations (0 in phase I)
ampl: display Make;
Make [*] :=
bands 6000
coils 1400
;
ampl: quit;
```
You must include the model and data statements, as shown above, so that AMPL knows the definitions of symbolic names like Make. But solution then retrieves the earlier results from steel.sol, without running a solver.

if you use b as the first character of the filename portion of the write command, AMPL uses a compact and efficient binary format for the problem and solution files. If you use  $\sigma$ instead, AMPL writes the files in an ASCII format that may be easier to transmit electronically over systems like the Internet. In technical support and consulting situations, ILOG may ask you to send a file using this format. If you use m, AMPL writes the problem in MPS format, and the filename ends in mps (for example, steel.mps). This is described further in *[Using MPS File Format](#page-23-1)* on page 24.

#### <span id="page-22-0"></span>**Creating Auxiliary Files**

AMPL can create certain human- and program-readable auxiliary files that help relate the various set, variable, constraint, and objective names used in your AMPL model to the column and row indices that are written to the problem file and seen by the solver. This is particularly valuable when the AMPL presolve phase actually eliminates variables and constraints before the problem is sent to the solver.

To create the auxiliary files, you set the AMPL option auxfiles to a string of letters denoting the combination of auxiliary files you would like produced, and then use the write command to create and save the auxiliary files along with the problem  $(*.n1)$  file. For example, the command:

ampl: **option auxfiles 'cr';**

will cause the write command to create auxiliary files containing the names of the variables (columns) and constraints (rows) as sent to the solver. The table below shows the types of auxiliary files that can be created and the letter you use to request them via the AMPL option auxfiles.

| Letter | <b>Extension</b> | <b>Description</b>                                                                                |  |
|--------|------------------|---------------------------------------------------------------------------------------------------|--|
| a      | .adj             | adjustment to objective, for example, to compensate for fixed<br>variables eliminated by presolve |  |
| C      | .col             | AMPL names of the variables (columns) sent to the solver                                          |  |
| f      | $.$ fix          | names of variables fixed by presolve, and the values to which they<br>are fixed                   |  |
| r      | .row             | AMPL names of the constraints (rows) sent to the solver                                           |  |
| S      | .slc             | names of "slack" constraints eliminated by presolve because they<br>can never be binding          |  |
| u      | .unv             | names of variables dropped by presolve because they are never<br>used in the problem instance     |  |

<span id="page-22-1"></span>*Table 3.1 Auxiliary Files*

#### <span id="page-23-0"></span>**Running Solvers Outside AMPL**

With the write and solution commands, you can arrange to execute your solver outside the AMPL session. You might want to do this if you receive an out of memory message from your solver (not from AMPL itself): When the solver is invoked from within AMPL, a fair amount of memory is already used for the AMPL Modeling System program code and for data structures created by AMPL for its own use in memory. If you execute the solver alone, it can use all available memory.

To run your solver separately, first use AMPL to create a problem file:

```
C:\> ampl
ampl: model steel.mod; data steel.dat;
ampl: write bsteel;
ampl: quit;
```
Then run your solver with a command like the one below (for CPLEX):

```
C:\> cplexamp steel -AMPL solver_options
```
In this example, the first argument steel matches the filename (after the initial letter b) in the AMPL write command. The -AMPL argument tells the solver that it is receiving a problem from AMPL. This may optionally be followed by any solver options you need for the problem, using the same syntax used with the option solver\_options command but omitting the outer quotes, for example crash=1 relax. Assuming that the solver runs successfully to completion, it will write a solution file; steel.sol in this case. You can then restart AMPL and read in the results with the solution command, as outlined earlier:

```
C:\> ampl
ampl: model steel.mod; data steel.dat;
ampl: solution steel.sol;
```
#### <span id="page-23-1"></span>**Using MPS File Format**

MPS file format, originally developed decades ago for IBM's Mathematical Programming System, is a widely recognized format for linear and integer programming problems. Although it is a standard supported by many solvers and modeling systems (including AMPL), MPS file format is neither compact nor easy to read and understand; AMPL's binary file format is a much more efficient way for modeling systems and solvers to communicate. Also, MPS file format cannot be used for nonlinear problems, and not all MPS-compatible solvers support exactly the same format, particularly for mixed integer problems.

AMPL does have the ability to translate a model into MPS file format, as outlined below. With this feature, you may be able to solve AMPL models with a solver that reads its problem input in MPS file format. If you choose to use this feature, you will find AMPL's ability to produce auxiliary files very useful, since these files can be used to relate the MPS file format information to the sets, variables, constraints, and objectives defined in the AMPL model. However, you will not be able to bring the solution—variable values, dual values, and so on—back into AMPL; further work with the solution must be performed outside of AMPL.

To translate your model into MPS file format, use the write command as outlined above with m as the first letter of the filename. To illustrate, the command shown below creates a file named steel.mps:

```
ampl: write msteel;
```
In most cases, you will need to run your solver separately to obtain the solution.

Note that the MPS format does not provide a way to distinguish between objective maximization and minimization. However, CPLEX assumes that the objective is to be minimized. (There is no standardization on this issue; other solvers may assume maximization.) Thus, it is incumbent upon the user of the MPS format to ensure that the objective sense in the AMPL model corresponds to the solver's interpretation.

#### <span id="page-24-0"></span>**Temporary Files Directory**

If the TMPDIR option is not set, AMPL writes the problem and solution files and other temporary files to the current directory. You can give a specific location for the temporary files by setting option TMPDIR to a valid path. On a PC, you might use:

```
ampl: option TMPDIR 'D:\temp';
```
On a Unix machine, a typical choice would be:

ampl: **option TMPDIR '/tmp';**

26 30

## **Customizing AMPL**

#### <span id="page-26-1"></span><span id="page-26-0"></span>**Command Line Switches**

Certain AMPL options normally set with the option command during an AMPL session can also be set when AMPL is first invoked. This is done using a command line switch consisting of a hyphen and a single letter, followed in some cases by a numeric or string value. You will find these switches most useful when you have one or more model, data, or run file that you want AMPL to process using different option settings at different times, without actually editing the files themselves.

The table below summarizes the command line switches and their equivalent names when set with the AMPL option command:

| <b>Switch</b> | <b>AMPL Option</b> | <b>Description</b>                                                                                                    |
|---------------|--------------------|----------------------------------------------------------------------------------------------------|
| $-Cn$         | Cautions n         | $n = 0$ : suppress caution messages<br>$n = 1$ : report caution messages (default)<br>$n = 2$ : treat cautions as errors            |
| -en           | eexit n            | $n > 0$ : abandon command after <i>n</i> errors<br>$n < 0$ : abort AMPL after $ n $ errors<br>$n = 0$ : report any number of errors |

<span id="page-26-2"></span>*Table 4.1 AMPL Option Names for Command Line Switches*

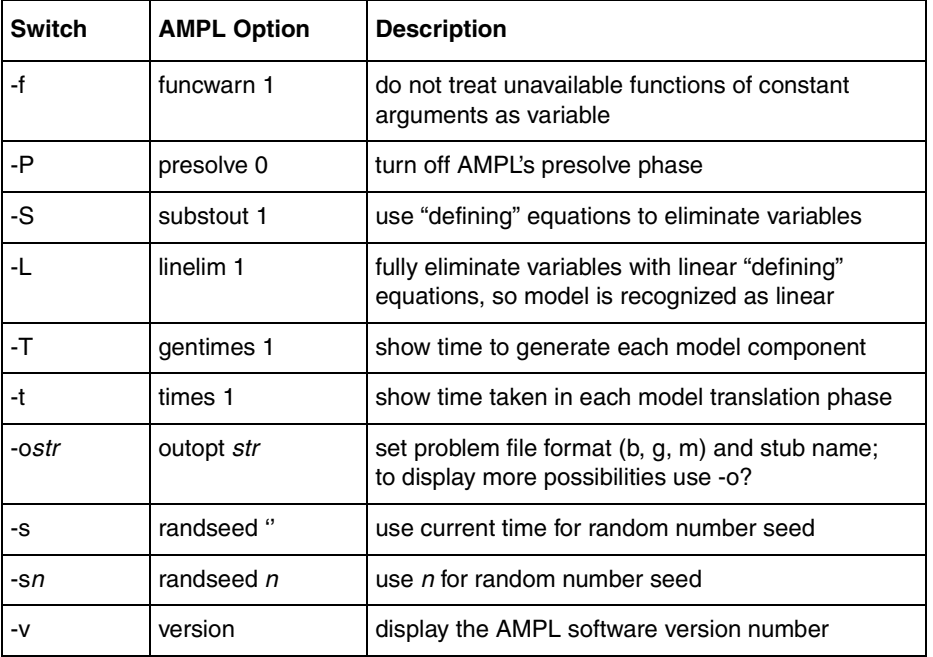

If you type ampl -? at the shell prompt, AMPL will display a summary list of all the command line switches. On some Unix shells, ? is a special character, so you may need to use "-?" with double quotation marks.

#### <span id="page-27-0"></span>**Persistent Option Settings**

If you have many option settings or other commands that you would like performed each time AMPL starts, you may create a text file containing these commands (in AMPL language syntax). Then set the environment variable name OPTIONS IN to the pathname of this text file. For example, on a Windows PC, you should type:

```
C:\> set OPTIONS_IN=c:\amplinit.txt
```
If you are using a C shell on a Unix machine you would type something like:

```
% setenv OPTIONS_IN ~ijr/amplinit.txt
```
AMPL reads the file referred to by OPTIONS\_IN and executes any commands therein before it reads any other files mentioned on the command line or prompts for any interactive commands.

If you want AMPL to preserve all of your option settings from one session to the next, you can cause AMPL to write the options into a text file named by setting the AMPL option OPTIONS\_INOUT:

ampl: **option OPTIONS\_INOUT 'c:\amplopt.txt';**

Before exiting, AMPL writes a series of option commands to the file named by OPTIONS\_INOUT which, when read, will set all of the options to the values they had at the end of the session. To use this text file, set the corresponding environment variable to the same filename:

C:\> **set OPTIONS\_INOUT=c:\amplopt.txt**

After you do this, AMPL will read and execute the commands in  $amplopt.$  txt when it starts up. When you end a session, AMPL will write the current option settings - including any changes you have made during the session - into this file, so that they will be preserved for use in your next session.

If both the OPTIONS\_IN and OPTIONS\_INOUT environment variables are defined, the file referred to by OPTIONS\_IN will be processed first, then the file referred to by OPTIONS\_INOUT.

 $30<sup>°</sup>$ 

## **Using CPLEX with AMPL**

#### <span id="page-30-1"></span><span id="page-30-0"></span>**Problems Handled by CPLEX**

CPLEX is designed to solve linear programs as described in Chapters 1-8 and 15-16 of *AMPL: A Modeling Language for Mathematical Programming, 2nd. edition*, as well as the integer programs described in Chapter 20. Integer programs may be pure (all integer variables) or mixed (some integer and some continuous variables); integer variables may be binary (taking values 0 and 1 only) or may have more general lower and upper bounds.

For the network linear programs described in Chapter 15, CPLEX also incorporates an especially fast network optimization algorithm.

The barrier algorithmic option to CPLEX, though originally designed to handle linear programs, also allows the solution of a special class of nonlinear problems, namely, quadratic programs (QPs), as described later in this section. However, CPLEX does not solve general (non-QP) nonlinear programs. For instance, if you attempt to solve the following nonlinear problem described in Chapter 18 of the AMPL book, CPLEX will generate an error message:

```
ampl: model models\nltransd.mod;
ampl: data models\nltrans.dat;
ampl: option solver cplexamp;
ampl: solve;
at0.nl contains a nonlinear objective.
```
ampl:

This restriction applies if your model uses any function of variables that AMPL identifies as "not linear" - even a function such as abs or min that shares some properties of linear functions.

#### <span id="page-31-0"></span>**Piecewise-linear Programs**

CPLEX does solve piecewise-linear programs, as described in Chapter 17, if AMPL transforms them to problems that CPLEX solvers can handle. The transformation to a linear program can be done if the following conditions are met:

◆ Any piecewise-linear term in a minimized objective must be convex, its slopes forming an increasing sequence as in:

 $\langle 1, 1, 3, 5; -5, -1, 0, 1, 5, 3 \rangle$  x[j]

◆ Any piecewise-linear term in a maximized objective must be concave, its slopes forming a decreasing sequence as in:

 $\langle 1,3; 1.5, 0.5, 0.25 \rangle$  x[j]

◆ Any piecewise-linear term in the constraints must be either convex and on the left-hand side of a  $\leq$  constraint (or equivalently, the right-hand side of a  $\geq$  constraint), or else concave and on the left-hand side of a  $\geq$  constraint (the right-hand side of a  $\leq$  constraint).

In all other cases, the transformation is to a mixed integer program. AMPL automatically performs the appropriate conversion, sends the resulting linear or mixed integer program to CPLEX, and converts the solution into user-defined variables. The conversion has the effect of adding a variable to correspond to each linear piece; when the above rules are not satisfied, additional integer variables and constraints must also be introduced.

#### <span id="page-31-1"></span>**Quadratic Programs**

This user guide provides but a brief description of quadratic programming. In effect, it is assumed that you are familiar with the area. Interested users may wish to consult a good reference, such as *Practical Optimization*, by Gill, Murray and Wright (Academic Press, 1981) for more details.

A mathematical description of a quadratic program is given as:

```
minimize
subject to
                          1
                          \frac{1}{2}x^TQx + c^T xAx \sim bl \leq x \leq u
```
where  $\sim$  represents  $\leq$ ,  $\geq$ , or = operators.

In the above formula, *Q* represents a matrix of quadratic objective function coefficients. Its diagonal elements  $Q_{ii}$  are the coefficients of the quadratic terms  $x_i^2$ . The nondiagonal elements  $Q_{ij}$  and  $Q_{ji}$  are added together to be the coefficient of the term  $x_i x_j$ .

The CPLEX linear programming algorithms incorporate an extension for quadratic programming. For a problem to be solvable using this option, the following conditions must hold:

- **1.** All constraints must be linear.
- **2.** The objective must be a sum of terms, each of which is either a linear expression or a product of two linear expressions.
- **3.** For any values of the variables (whether or not they satisfy the constraints), the quadratic part of the objective must have a nonnegative value (if a minimization) or a nonpositive value (if a maximization).

The last condition is known as positive semi-definiteness (for minimization) or negative semi-definiteness (for maximization). CPLEX automatically recognizes nonlinear problems that satisfy these conditions, and invokes the barrier algorithm to solve them. Nonlinear problems of any other kind are rejected with an appropriate message.

Most CPLEX features applying to continuous LP models apply also to continuous QP models; likewise most features applying to linear MIP models also apply to mixed-integer QP models (MIQP). In cases where the nature of QP dictates different behavior from a directive, usually the result is that the directive is ignored and default behavior remains in effect. An example of this would be the dual directive to specify that CPLEX solves the explicit dual formulation; for QP the default primal formulation will be used anyway. In almost every case, such differences will result in best performance and will require no user intervention.

#### <span id="page-32-0"></span>**Quadratic Constraints**

A model containing one or more quadratic constraints of the form

 $ax + x^T Qx \leq r$ 

is called a Quadratically Constrained Program (QCP), and can be solved using the CPLEX barrier algorithm. Linear constraints may also be present in a QCP, and a (positive semidefinite) quadratic term in the objective function is permitted. If discrete variables are present, then the model is termed Mixed Integer QCP, or MIQCP.

The Q matrix for each quadratic constraint must be positive semi-definite, just as for a quadratic objective function, to ensure that the feasible space remains convex.

Most of the comments regarding CPLEX features, in section *[Quadratic Programs](#page-31-1)* above, also pertain to QCP, with the additional observation that only the barrier optimizer applies to continuous models that have any quadratic constraints, and therefore barrier is also the only choice for subproblem solution of MIQCP models.

#### <span id="page-33-0"></span>**Specifying CPLEX Directives**

In many instances, you can successfully apply CPLEX by simply specifying a model and data, setting the solver option to cplex, and typing solve. For larger linear programs and especially the more difficult integer programs, however, you may need to pass specific options (also referred to as directives) to CPLEX to obtain the desired results.

To give directives to CPLEX, you must first assign an appropriate character string to the AMPL option called cplex options. When CPLEX is invoked by solve, it breaks this string into a series of individual directives. Here is an example:

```
ampl: model diet.mod;
ampl: data diet.dat;
ampl: option solver cplexamp;
ampl: option cplex options 'crash=0 dual \
ampl? feasibility=1.0e-8 scale=1 \
ampl? lpiterlim=100';
ampl: solve;
CPLEX 11.0.0: crash 0
dual
feasibility 1e-08
scale 1
lpiterlim 100
CPLEX 11.0.0: optimal solution; objective 88.2
1 iterations (0 in phase I)
```
CPLEX confirms each directive; it will display an error message if it encounters one that it does not recognize.

CPLEX directives consist of an identifier alone, or an identifier followed by an = sign and a value; a space may be used as a separator in place of the =.

You may store any number of concatenated directives in cplex options. The example above shows how to type all the directives in one long string, using the  $\setminus$  character to indicate that the string continues on the next line. Alternatively, you can list several strings, which AMPL will automatically concatenate:

```
ampl: option cplex_options 'crash=0 dual'<br>ampl? ' feasibility=1.0e-8 scale=1'
             ampl? ' feasibility=1.0e-8 scale=1'
ampl? ' lpiterlim=100';
```
In this form, you must take care to supply the space that goes between the directives; here we have put it before feasibility and iterations.

If you have specified the directives above, and then want to try setting, say, optimality to 1.0e-8 and changing crash to 1, you could use:

```
ampl: option cplex_options
ampl? 'optimality=1.0e-8 crash=1';
```
However, this will replace the previous cplex\_options string. The other previously specified directives such as feasibility and iterations will revert to their default values. CPLEX supplies a default value for every directive not explicitly specified; defaults are indicated in the discussion below.

To append new directives to cplex\_options, use this form:

ampl: **option cplex\_options \$cplex\_options** ampl? **' optimality=1.0e-8 crash=1';**

 $A \simeq$  in front of an option name denotes the current value of that option, so this statement just appends more directives to the current directive string. As a result the string contains two directives for crash, but the new one overrides the earlier one.

#### <span id="page-34-0"></span>**Directives for Handling Infeasible Problems**

The following directives are useful when CPLEX finds that your problem is infeasible. Setting these options directs CPLEX to take additional steps when solve is invoked and the problem is infeasible. The feasopt and feasoptobj directives tell CPLEX to relax constraints and bounds to find a feasible solution. The iisind directive tells CPLEX to try to refine the conflict among the constraints and bounds to a smaller set of constraints and bounds. These directives can also be applied to integer programs.

#### **conflictdisplay=i default 1**

This directive controls the amount of output during conflict refinement. Set  $i=0$  for no output,  $i=1$  for summary output and  $i=2$  for a detailed display.

#### **feasopt=i default 0**

Whether to find a feasible point for a relaxed problem when the problem is infeasible. With the default setting of 0, no feasible point is found. Set  $i=1$  to find a feasible point and  $i=2$  to find an optimal feasible point among all those that require only as much relaxation as is needed to find the first feasible point.

#### **feasoptobj=i default 1**

This directive sets the objective to use in measuring minimality of a relaxation. Set  $i=1$  for minimizing the sum of the relaxations of constraints and bounds. Set  $i = 2$  for minimizing the number of constraints and bounds that must be relaxed. Set  $i=3$  to minimize the sum of squares of the required relaxations of constraints and bounds.

#### **iisfind=i (default 0)**

When  $i=1$  for an infeasible problem, CPLEX returns an irreducible infeasible subset (IIS) of the constraints and variable bounds. By definition, members of an IIS have no feasible solution, but dropping any one of them permits a solution to be found to the remaining ones. Clearly, knowing the composition of an IIS can help localize the source of the infeasibility.

When iisfind is used, CPLEX uses the .iis suffix to specify which variables and constraints are in the IIS, as explained in *[Diagnosing Infeasibilities](#page-80-1)* on page 81.

#### <span id="page-35-0"></span>**Directive for Tuning**

CPLEX can try various values for algorithmic directives to find a set of values that will reduce solution time. The directives below are used to control the tuning algorithm. The algorithm progresses by trying different sets of values in trial runs.

#### **tunefile=f1 tunefileprm=f2**

These directives tell CPLEX to do tuning and to write the results to file  $\pm 1$  using AMPL directive names or to file f2 in CPLEX PRM format. The tuning algorithm can take up to six to ten times longer than a regular solve invocation, but the results may save time in future runs.

#### **pretunefile=f1**

#### **pretunefileprm=f2**

These directives tell CPLEX to write out the current non-default directive settings before starting tuning. The files may be used to return to the pre-tuning settings, since CPLEX will change all settings to the tuned values as part of the tuning algorithm. The file  $\pm 1$  uses AMPL directive names and the file f2 is written in CPLEX PRM format. The pretunefileprm (f2) file may contain some CPLEX display settings which are not included in the pretunefile  $(f1)$  form of the file.

#### **paramfile=f1**

#### **paramfileprm=f2**

These directives are used to import the settings contained in either the  $\pm 1$  or  $\pm 2$  files. The  $\pm 1$ file uses AMPL directive names and the f2 file is a CPLEX PRM file.

#### **tunefix=l**

This directive tells CPLEX which parameters to keep fixed during the tuning algorithm. The tuning algorithm starts with all parameters at their default values, except those specified in l. l is a list of directives and values, either enclosed in single or double quotes or separated by commas with no white space if more than one. The list  $1$  is combined with any settings from the tunefixfile directive. Example:

tunefix "mipgap=0"

#### **tunefixfile=f**

The name of a file with AMPL directives which CPLEX should leave fixed during the tuning algorithm. The tuning algorithm starts with all parameters at their default values, except those specified in  $f$ . The set of parameters in  $f$  is combined with any settings from the tunefix directive.

#### **tunedisplay=i (default 1)**

This directive controls the amount of output from the tuning algorithm. No output is produced when  $i=0$ . A minimal amount is produced when  $i=1$ . The parameters being tried are printed when  $i=2$ , and full logs are printed when  $i=3$ .
### **tunerepeat=i (default 1)**

CPLEX can tune on several variations of the problem. The variations are obtained by permuting the rows and columns of the problem. Tuning on several variations may give more robust tuning results.

### **tunetime=r (default 10000)**

This directive limits the time per tuning trial. This directive is meaningful only if  $r$  is less than the value of the time directive.

# <span id="page-38-0"></span>**Using CPLEX for Continuous Optimization**

# **CPLEX Algorithms for Continuous Optimization**

For problems with linear constraints, CPLEX employs either a simplex method or a barrier method to solve the problem. Refer to a linear programming textbook for more information on these algorithms. Four distinct methods of optimization are incorporated in the CPLEX package:

- $\blacklozenge$  A primal simplex algorithm that first finds a solution feasible in the constraints (Phase I), then iterates toward optimality (Phase II).
- $\blacklozenge$  A dual simplex algorithm that first finds a solution satisfying the optimality conditions (Phase I), then iterates toward feasibility (Phase II).
- ◆ A network primal simplex algorithm that uses logic and data structures tailored to the class of pure network linear programs.
- ◆ A primal-dual barrier (or interior-point) algorithm that simultaneously iterates toward feasibility and optimality, optionally followed by a primal or dual crossover routine that produces a basic optimal solution (see below).

CPLEX normally chooses one of these algorithms for you, but you can override its choice by the directives described below.

For problems with quadratic constraints, only the barrier method is used and there is no crossover algorithm.

The simplex algorithm maintains a subset of basic variables (or, a basis) equal in size to the number of constraints. A basic solution is obtained by solving for the basic variables, when the remaining nonbasic variables are fixed at appropriate bounds.

Each iteration of the algorithm picks a new basic variable from among the nonbasic ones, steps to a new basic solution, and drops some basic variable at a bound.

The coefficients of the variables form a constraint matrix, and the coefficients of the basic variables form a nonsingular square submatrix called the basis matrix. At each iteration, the simplex algorithm must solve certain linear systems involving the basis matrix. For this purpose CPLEX maintains a factorization of the basis matrix, which is updated during most iterations, and is occasionally recomputed.

The sparsity of a matrix is the proportion of its elements that are not zero. The constraint matrix, basis matrix and factorization are said to be relatively sparse or dense according to their proportion of nonzeros. Most linear programs of practical interest have many zeros in all the relevant matrices, and the larger ones tend also to be the sparser.

The amount of RAM memory required by CPLEX grows with the size of the linear program, which is a function of the numbers of variables and constraints and the sparsity of the coefficient matrix. The factorization of the basis matrix also requires an allocation of memory; the amount is problem-specific, depending on the sparsity of the factorization. When memory is limited, CPLEX automatically makes adjustments that reduce its requirements, but that usually also reduce its optimization speed.

The CPLEX directives in the following subsections apply to the solution of linear programs, including network linear programs. The letters  $\pm$  and  $\pm$  denote integer and real values, respectively.

# **Directives for Problem and Algorithm Selection**

CPLEX consults several directives to decide how to set up and solve a linear program that it receives. The default is to apply the dual simplex method to the linear program as given, substituting the network variant if the AMPL model contains node and arc declarations. The following discussion indicates situations in which you should consider experimenting with alternatives.

**dualthresh=i (default 32000) primal**

# **dual**

Every linear program has an equivalent "opposite" linear program; the original is customarily referred to as the primal LP, and the equivalent as the dual. For each variable and each constraint in the primal there are a corresponding constraint and variable, respectively, in the dual. Thus when the number of constraints is much larger than the

number of variables in the primal, the dual has a much smaller basis matrix, and CPLEX may be able to solve it more efficiently.

The primal and dual directives instruct CPLEX to set up the primal or the dual formulation, respectively. The dualthresh directive makes a choice: the dual LP if the number of constraints exceeds the number of variables by more than i, and the primal LP otherwise.

### **autoopt dualopt baropt primalopt siftopt concurrentopt**

The autoopt directive instructs CPLEX to select an appropriate algorithm to solve the problem. You can specify a particular algorithm by the dualopt, baropt, and primalopt directives, which invoke dual simplex, barrier, and primal simplex methods respectively. The autoopt directive will most frequently select the dual simplex method. The two simplex variants use similar basis matrices but employ opposite strategies in constructing a path to the optimum. Any of the algorithms can be applied regardless of whether the primal or the dual LP is set up as explained above; in general the six combinations of  $primalopt/$ dualopt/baropt and primal/dual perform differently.

Consider trying the barrier method or the primal simplex method if CPLEX's dual simplex method reports problems in its display or if you simply wish to determine whether another algorithm will be faster. Few linear programs exhibit poor numerical performance in both the primal and the dual algorithms. In general the barrier method tends to work well when the product of the constraint matrix and its transpose remains sparse.

The siftopt directive instructs CPLEX to use a sifting method that solves a sequence of LP subproblems, eventually converging to an optimal solution for the full original model. Sifting is especially applicable to models with many more columns than rows when the eventual solution is likely to have a majority of variables placed at their lower bounds. The concurrentopt directive instructs CPLEX to make use of multiple processors on your computer by launching concurrent threads to solve your model in parallel. The first thread uses dual simplex, a second thread uses barrier, a third thread—if your computer has that many processors—uses primal simplex, and any additional processors are added to parallelizing barrier. On a machine with enough memory, this will result in a solution being returned by the fastest of the available algorithms on each problem, eliminating the need to choose a single optimizer for all purposes.

### **memoryemphasis=i (default 0) workfilelim=r (default 128) workfiledir=f**

This directive lets you indicate to CPLEX that it should conserve memory where possible. When you set this parameter to its nondefault value of 1, CPLEX will choose tactics, such as data compression or disk storage, for some of the data computed by the simplex, barrier and MIP optimizers. Of course, conserving memory may impact performance in some models.

**parallelmode=i (default 0)** This directive sets the type of parallelism used by CPLEX. Multiple runs of the same

problem with the same settings will get identical solution paths with deterministic mode, but not with opportunistic mode. Opportunistic mode can be faster than deterministic mode, due to less synchronization among the threads. The default (automatic) setting allows CPLEX to

normally.

This directive specifies a global thread limit, that is, a default thread count for the parallel MIP, parallel barrier, and concurrentopt optimizers. The value 0 tells CPLEX to use as many threads as are allowed by the license when the parallelmode directive is -1. A value of 0 when the parallelmode is 0 or  $-1$  tells CPLEX to use as many threads as possible subject to maintaining a deterministic algorithm. A positive value for  $\mathbf i$  specifies that  $\mathbf i$ threads should be used.

Also, while solution information will be available after optimization, certain computations that require a basis that has been factored (for example, for the computation of the basis condition number) may be unavailable. The workfilelim directive specifies the maximum amount of RAM that may be used for the Cholesky factorization of the barrier optimizer before files are used for the remainder of memory needs. The default is 128, which means CPLEX will use 128 megabytes of RAM before using disk space. These temporary barrier files are created in the directory specified by the value of the workfiledir directive. If no value is specified, the directory specified by the TMPDIR (on Unix) or TMP (on Windows) environment variable is used. If TMPDIR or TMP are not set either, the current working directory is used. Temporary barrier files are deleted automatically when CPLEX terminates

### **netopt=i (default 1)**

CPLEX incorporates an optional heuristic procedure that looks for "pure network" constraints in your linear program. If this procedure finds sufficiently many such constraints, CPLEX applies its fast network simplex algorithm to them. Then, if there are also nonnetwork constraints, CPLEX uses the network solution as a start for solving the whole LP by the general primal or dual simplex algorithm, whichever you have chosen.

The default value of  $i=1$  invokes the network-identification procedure if and only if your model uses node and arc declarations, and CPLEX sets up the primal formulation as discussed above. Setting  $i=0$  suppresses the procedure, while  $i=2$  requests its use in all cases. You can have CPLEX display the number of network nodes (constraints) and arcs (variables) that it has extracted, by setting the prestats directive (described with the preprocessing options below) to 1.

CPLEX's network simplex algorithm can achieve dramatic reductions in optimization time for "pure" network linear programs defined entirely in terms of node and arc declarations. (For a pure network LP, every arc declaration must contain at most one from and one to phrase, and these phrases may not specify optional coefficients.) In the case of linear programs that are mostly defined in terms of node and arc declarations, but that have some "side" constraints defined by subject to declarations, the benefit is highly dependent on problem structure; it is best to try experimenting with both  $i=0$  and  $i=1$ .

# **threads=i (default 0)**

choose between deterministic and opportunistic mode depending on the threads parameter. If the threads directive is set to its automatic setting (the default), CPLEX chooses deterministic mode. If the threads directive is set to one, CPLEX runs sequentially in deterministic mode in a single thread. Otherwise, if the threads directive is set to a value greater than one, CPLEX chooses opportunistic mode. The value  $i=1$  is used to set deterministic mode and the value  $i=-1$  is used to set opportunistic mode.

#### **relax**

This directive instructs CPLEX to ignore any integrality restrictions on the variables. The resulting linear program is solved by whatever algorithm the above directives specify.

### **maximize**

### **minimize**

While AMPL completely specifies the problem and its objective sense, it is possible to change the objective sense after specifying the model. The two directives instruct CPLEX to set the objective sense to be minimize or maximize, respectively.

## **Directives for Preprocessing**

Prior to applying any simplex algorithm, CPLEX modifies the linear program and initial basis in ways that tend to reduce the number of iterations required. The following directives select and control these preprocessing features.

# **aggregate=i1 (default 1)**

**aggfill=i2 (default 10)**

When i1 is left at its default value of 1, CPLEX looks for constraints that (possibly after some rearrangement) define a variable  $x$  in terms of other variables:

- $\bullet$  two-variable constraints of the form  $x = y + b$ ;
- constraints of the form  $x = \Sigma j$  yj, where x appears in less than i2 other constraints.

Under certain conditions, both x and its defining equation can be eliminated from the linear program by substitution. In CPLEX's terminology, each such elimination is an aggregation of the linear program. When i1 is  $-1$ , CPLEX decides how many passes to perform. Set i1 to 0 to prevent any such aggregations. Set i1 to a positive integer to specify the precise number of passes.

Aggregation can yield a substantial reduction in the size of some linear programs, such as network flow LPs in which many nodes have only one incoming or one outgoing arc. If i2 > 2, however, aggregation may also increase the number of nonzero constraint coefficients, resulting in more work at each simplex iteration. The default setting of  $i2=10$  usually makes a good tradeoff between reduction in size and increase in nonzeros, but you may want to experiment with lower values if CPLEX reports that many aggregations have been made. If CPLEX consistently reports that no aggregations can be performed, on the other hand, you can set i1 to 0 to turn off the aggregation routine and save memory and processing time.

To request a report of the number of aggregations, see the prestats directive later in this section.

#### **dependency=i (default -1)**

By default  $(i=-1)$ , CPLEX chooses automatically when to use dependency checking. This parameter offers several settings that make it possible for a user to control dependency checking more precisely. [Table 6.1](#page-43-0) shows you the possible settings of the parameter that controls dependency checking, and indicates their effects.

<span id="page-43-0"></span>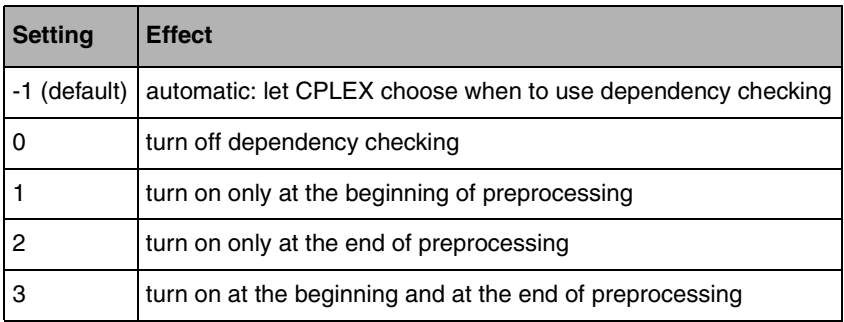

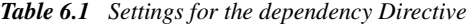

#### **predual=i (default 0)**

By default, after presolving the problem CPLEX decides whether to solve the primal or dual problem based on which problem it determines it can solve faster. Setting  $i=1$  explicitly instructs CPLEX to solve the dual problem, while setting it to  $-1$  explicitly instructs CPLEX to solve the primal problem.

Regardless of the problem CPLEX solves internally, it still reports primal solution values. This is often a useful technique for problems with more constraints than variables.

#### **prereduce=i (default 3)**

This directive determines whether primal reductions, dual reductions or both are performed during preprocessing. By default, CPLEX performs both. Set this directive to 0 to prevent all reductions, 1 to only perform primal reductions, and 2 to only perform dual reductions. While the default usually suffices, performing only one kind or the other may be useful when diagnosing infeasibility or unboundedness.

### **presolve=i (default 1)**

Prior to invoking any simplex algorithm, CPLEX applies transformations that reduce the size of the linear program without changing its optimal solution. In this presolve phase, constraints that involve only one non-fixed variable are removed; either the variable is fixed and also dropped (for an equality constraint) or a simple bound for the variable is recorded (for an inequality). Each inequality constraint is subjected to a simple test to determine if there exists any setting of the variables (within their bounds) that can violate it; if not, it is dropped as nonconstraining. Further iterative tests attempt to tighten the bounds on primal and dual variables, possibly causing additional variables to be fixed, and additional constraints to be dropped.

AMPL's presolve phase, as described in Section 14.1 of the AMPL book, also performs many (but not all) of these transformations. To see how many variables and constraints are eliminated by AMPL's presolve, set option show\_stats to 1. To suppress AMPL's presolver, so that all presolving is done in CPLEX, set option presolve to 0.

CPLEX's presolve can be suppressed by changing  $\pm$  to 0 from its default of 1. In rare cases the presolved linear program, although smaller, is actually harder to solve. Thus if CPLEX reports that many variables and constraints have been eliminated by presolve, you may want to compare runs with and without presolve. On the other hand, if CPLEX consistently reports that presolve eliminates no variables or constraints, you can save a little processing time by turning presolve off.

To request a report of the number of eliminations performed by presolve, see the prestats directive below.

#### **prestats=i (default 0)**

When this directive is changed to 1 from its default of 0, CPLEX reports on the activity of the aggregation and presolve routines:

Presolve eliminated 1645 rows and 2715 columns in 3 passes. Aggregator did 22 substitutions. Presolve Time  $=$  1.70 sec.

During the development of a large or complex model, it is a good idea to monitor this report, and to turn on its AMPL counterpart by setting option show\_stats to 1. An unexpectedly large number of eliminated variables or constraints may indicate that the formulation is in error or can be substantially simplified.

#### **scale=i (default 0)**

This directive governs the scaling of the coefficient matrix. The default value of  $i=0$ implements an equilibration scaling method, which is generally very effective. You can turn off the default scaling by setting  $i = -1$ . A value of 1 invokes a modified, more aggressive scaling method that can produce improvements on some problems. Since CPLEX has internal logic that determines when it need not scale a problem, setting the scale directive to -1 rarely improves performance.

# **Directives for Controlling the Simplex Algorithm**

Several key strategies of the primal and dual simplex algorithms can be changed through CPLEX directives. If you are repeatedly solving a class of linear programs that requires substantial computer time, experimentation with alternative strategies can be worthwhile.

#### <span id="page-45-0"></span>**advance=i (default 0)**

By default  $(i=0)$ , the advanced basis indicator is off. You can set it according to [Table 6.2.](#page-45-0) *Table 6.2 Settings for the advance Directive*

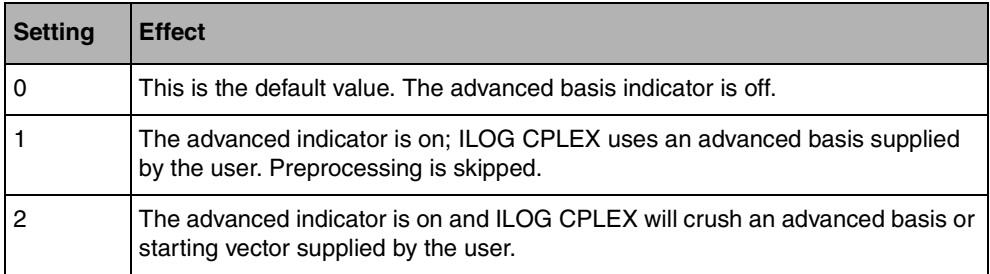

If this parameter is set to 1 or 2, ILOG CPLEX uses advanced starting information when optimization is initiated.

- ◆ If you anticipate the advanced basis to be a close match for your problem, so that relatively few iterations will be needed, or if you are unsure, then **setting 1** is a good choice because it avoids some overhead processing.
- ◆ If you anticipate that the simplex optimizer will require many iterations even with the advanced basis, or if the model is large and preprocessing typically removes much from the model, then **setting 2** may yield a faster solution by giving you the advantages of preprocessing. However, in such cases, you might also consider not using the advanced basis, by setting this parameter to 0 instead, on the grounds that the basis may not be giving you a helpful starting point after all.

Setting 2 may also be effective for MIPs in which the percentage of integer constraints is low. It may also reduce the solution time of fixed MIPs.

#### **crash=i (default 1)**

This directive governs CPLEX's procedure for choosing an initial basis, except when the basis is read from a file as specified by the directive readbasis described below. A value of  $i=0$  causes the objective to be ignored in choosing the basis, whereas values of  $-1$  and  $1$ select two different heuristics for taking the objective into account. The best setting for your purposes will depend on the specific characteristics of the linear programs you are solving, and must be determined through experimentation.

### **pgradient=i (default 0)**

This directive governs the primal simplex algorithm's choice of a "pricing" procedure that determines which variable is selected to enter the basis at each iteration. Your choice is likely to make a substantial difference to the tradeoff between computational time per iteration and the number of iterations. As a rule of thumb, if the number of iterations to solve your linear program exceeds three times the number of constraints, you should consider experimenting with alternative pricing procedures.

The recognized values of  $\pm$  are as follows:

#### *Table 6.3 Settings for the pgradient Directive*

- -1 Reduced-cost pricing
- 0 Hybrid reduced-cost/devex pricing
- 1 Devex pricing
- 2 Steepest-edge pricing
- 3 Steepest-edge pricing in slack pace
- 4 Full pricing

The "reduced cost" procedures are sophisticated versions of the pricing rules most often described in textbooks. The "devex" and "steepest edge" alternatives employ more elaborate computations, which can better predict the improvement to the objective offered by each candidate variable for entering the basis.

Compared to the default of  $i=0$ , the less compute-intensive reduced-cost pricing  $(i=-1)$ may be preferred if your problems are small or easy, or are unusually dense—say, 20 to 30 nonzeros per column. Conversely, if you have more difficult problems which take many iterations to complete Phase I, consider using devex pricing  $(i=1)$ . Each iteration may consume more time, but the lower number of total iterations may lead to a substantial overall reduction in time. Do not use devex pricing if your problem has many variables and relatively few constraints, however, as the number of calculations required per iteration in this situation is usually too large to afford any advantage.

If devex pricing helps, you may wish to try steepest-edge pricing  $(i=2)$ . This alternative incurs a substantial initialization cost, and is computationally the most expensive per iteration, but may dramatically reduce the number of iterations so as to produce the best results on exceptionally difficult problems. The variant using slack norms  $(i=3)$  is a compromise that sidesteps the initialization cost; it is most likely to be advantageous for relatively easy problems that have a low number of iterations or time per iteration.

Full reduced-cost pricing  $(i=4)$  is a variant that computes a reduced cost for every variable, and selects as entering variable one having most negative reduced cost (or most positive, as appropriate). Compared to CPLEX's standard reduced-cost pricing  $(i=-1)$ , full reduced-cost pricing takes more time per iteration, but in rare cases reduces the number of iterations more than enough to compensate. This alternative is supplied mainly for completeness, as it is proposed in many textbook discussions of the simplex algorithm.

#### **dgradient=i (default 0)**

This directive governs the dual simplex algorithm's choice of a "pricing" procedure that determines which variable is selected to leave the basis at each iteration. Your choice is likely to make a substantial difference to the tradeoff between computational time per iteration and the number of iterations. As a rule of thumb, if the number of iterations to solve your linear program exceeds three times the number of constraints, you should consider experimenting with alternative pricing procedures.

The dual pricing indicator allows you to indicate devex pricing. [Table 6.4](#page-47-0) lists the valid settings for this directive.

<span id="page-47-0"></span>*Table 6.4 Dual Pricing Indicator dgradient*

| Setting   Effect |                                           |
|------------------|-------------------------------------------|
| 0                | Let CPLEX determine automatically         |
|                  | Standard dual pricing                     |
| 2                | Steepest-edge pricing                     |
| 3                | Steepest-edge pricing in slack space      |
| 4                | Steepest-edge pricing, unit initial norms |
| 5                | Devex pricing                             |

These settings can be further described as follows:

- $\blacklozenge$  The default value (i=0) lets CPLEX choose a dual pricing procedure through an internal heuristic based on problem characteristics.
- $\blacklozenge$  Standard dual pricing (i=1), described in many textbooks, selects as leaving variable one that is farthest outside its bounds.
- ◆ The three "steepest edge" alternatives employ more elaborate computations, which can better predict the improvement to the objective offered by each candidate for leaving variable. Steepest-edge pricing involves an extra initialization cost, but its extra cost per iteration is much less in the dual simplex algorithm than in the primal. Thus if you find that your problems solve faster using the dual simplex, you should consider experimenting with the steepest-edge procedures.
	- The standard procedure  $(i=2)$  and the variant "in slack space"  $(i=3)$  have similar computational costs; often their overall performance is similar as well, though one or the other can be advantageous for particular applications.
	- The variant using "unit initial norms"  $(i=4)$  is a compromise that sidesteps the initialization cost; it is most likely to be advantageous for relatively easy problems that have a low number of iterations or time per iteration.

### **pricing=i (default 0)**

To promote efficiency, when using reduced-cost pricing in primal simplex, CPLEX considers only a subset of the nonbasic variables as candidates to enter the basis. The default of  $i=0$  selects a heuristic that dynamically determines the size of the candidate list, taking problem dimensions into account. You can manually set the size of this list to  $i>0$ , but only very rarely will this improve performance.

### **refactor=i (default 0)**

This directive specifies the number of iterations between refactorizations of the basis matrix.

ILOG AMPL CPLEX S YSTEM 11.0 — U SER ' S G UIDE **49**

At the default setting of  $i=0$ , CPLEX automatically calculates a refactorization frequency by a heuristic formula. You can determine the frequency that CPLEX is using by setting the display directive (described below) to 1.

Since each update to the factorization uses more memory, CPLEX may reduce the factorization frequency if memory is low. In extreme cases, the basis may have to be refactored every few iterations and the algorithm will be very slow.

Given adequate memory, CPLEX's performance is relatively insensitive to changes in refactorization frequency. For a few extremely large, difficult problems you may be able to improve performance by reducing i from the value that CPLEX chooses.

### **netfind=i (default 1)**

This directives governs the method used by the CPLEX network optimizer to extract a network from the linear program. The value of  $\pm$  influences the size of the network extracted, potentially reducing optimization time. The default value  $(i=1)$  extracts only the natural network from the problem. CPLEX then invokes its network simplex method on the extracted network. In some cases, CPLEX can extract a larger network by multiplying rows by -1 (reflection scaling) and rescaling constraints and variables so that more matrix coefficients are plus or minus 1. Setting the netfind directive to 2 enables reflection scaling only, while setting it to 3 allows reflection scaling and general scaling.

# **Directives for Controlling the Barrier Algorithm**

Several key strategies of the barrier algorithm can be changed through CPLEX directives. If you are repeatedly solving a class of linear programs that requires substantial computer time, experimentation with alternative strategies can be worthwhile.

### **baralg=i1 (default 0)**

The automatically determined choice of barrier algorithm  $(i1=0)$  is usually the fastest. However, on primal- or dual-infeasible problems, the infeasibility-estimate start algorithm  $(i1=1)$  or the infeasibility-constant start algorithm  $(i1=2)$  may improve numerical stability, possibly at the cost of speed. Setting i1=3 selects the standard barrier algorithm.

## **bargrowth=r (default 1e+12)**

This directive is used to detect unbounded optimal faces. At higher values, the barrier algorithm will be less likely to conclude that the problem has an unbounded optimal face, but more likely to have numerical difficulties if the problem does have an unbounded face. Any positive number is acceptable input.

### **barcorr=i** (default -1)

CPLEX may perform centering corrections if it encounters numerical difficulties during the barrier method optimization. By default  $(i=-1)$  the barrier solver automatically computes an estimate for the maximum number of centering corrections done at each iteration. If the automatic estimate is computed to be 0, setting the value to a positive integer may improve the numerical stability of the algorithm, probably at the expense of computation time.

### **barobjrange=r (default 1e+20)**

This directive sets the maximum absolute value of the objective function. CPLEX's barrier algorithm looks at this value to detect unbounded problems. Any positive value is acceptable input. However, care should be taken to avoid choosing a value so small that CPLEX will conclude a problem is unbounded when it is not.

### **barstart=i (default 1)**

This directive controls the starting point CPLEX uses to initiate the barrier method. The default setting of 1 will suffice for most problems. Consider other values (2, 3, and 4) if the barrier method appears to converge slowly, or when the predual directive is specified.

### <span id="page-49-0"></span>**comptol=r (default 1e-8)**

This directive specifies the complementarity tolerance used by the barrier algorithm to test convergence. The barrier algorithm will terminate with an optimal solution if the relative complementarity is smaller than this value. Any positive number larger than  $1e-10$  is acceptable input.

### **crossover=i (default 1)**

On a linear problem, by default  $(i=1)$  CPLEX initiates the "crossover" algorithm to convert the barrier solution to a basic (or vertex) solution using a primal simplex-like method. If i=2, a dual simplex-like method is used for the crossover. The crossover algorithm can be turned off by setting  $i=0$ .

#### **densecol=i (default 0)**

CPLEX uses this directive to distinguish dense columns in the constraint matrix. Because barrier algorithm performance can improve dramatically if dense columns are treated separately, changing this value may improve optimization time. Columns with more nonzeros than this setting are considered to be dense. If left at the default value, CPLEX will automatically determine a value, considering factors such as the size of the problem. Any nonnegative integer is acceptable input.

### **ordering=i (default 0)**

This directive selects the method used to permute the rows of the constraint matrix in order to reduce fill in the Cholesky factor. There is a trade-off between ordering speed and sparsity of the Cholesky factor. The automatic default setting usually chooses the best ordering for the problem.

The approximate minimum degree (AMD) algorithm  $(i=1)$  balances speed and fill. The approximate minimum fill (AMF) algorithm  $(i=2)$  usually generates slightly better orderings than AMD, at the cost of more ordering run-time. The nested dissection (ND) algorithm, triggered by using  $i=3$  sometimes reduces Barrier run-time dramatically—tenfold reductions have been observed for some problems. This option sometimes produces worse orderings, though, and it requires much more ordering run-time.

### **qcpconvergetol (default 1e-7)**

This directive sets the tolerance on complementarity for convergence in quadraticallyconstrained problems (QCP). The barrier algorithm terminates with an optimal solution if the relative complementarity is smaller than this value.

Changing this tolerance to a smaller value may result in greater numerical precision of the solution, but also increases the chance of a convergence failure in the algorithm and consequently may result in no solution at all. Therefore, caution is advised in deviating from the default setting.

For LPs and QPs, (that is, when all the constraints are linear) see the [comptol](#page-49-0) directive.

# **Directives for Improving Stability**

CPLEX is highly robust and has been designed to avoid problems such as degenerate stalling and numerical inaccuracy that can occur in the simplex algorithm. However, some linear programs can benefit from adjustments to the following directives if difficulties are encountered.

### **numericalemphasis=i (default 0)**

This directive lets you indicate to CPLEX that it should emphasize precision in numerically difficult or unstable problems, with consequent performance trade-offs in time and memory. When set to its nondefault value of 1, CPLEX will choose tactics that emphasize numerical stability. Try setting this directive before trying any of the other settings in this section.

# **doperturb=i1 (default 0)**

# **perturbation=r (default 1.0e-6) perturblimit=i2 (default 0)**

The simplex algorithm tends to make very slow progress when it encounters solutions that are highly degenerate (in the sense of having many basic variables lying at one of their bounds, rather than between them). When CPLEX detects degenerate stalling, it automatically introduces a perturbation that expands the bounds on every variable by a small amount, thereby creating a different but closely related problem. Generally, CPLEX can make faster progress on this less constrained problem; once optimality is indicated, the perturbation is removed by resetting the bounds to their original values.

The value of  $r$  determines the size of the perturbation. If you receive messages from CPLEX indicating that the linear program has been perturbed more than once,  $r$  is probably too large; reduce it to a level where only one perturbation is required.

The default doperturb value of i1=0 selects CPLEX's automatic perturbation strategy. If an automatic perturbation occurs early in the solution process, consider setting  $i1=1$  to select perturbation at the outset. This alternative will save the time of first allowing the optimization to stall before activating the perturbation mechanism, but is useful only rarely, for extremely degenerate problems.

The perturblimit parameter governs the number of stalled iterations CPLEX allows before perturbing the problem. The default value of  $i2=0$  causes CPLEX to determine this number based on the characteristics of the particular problem being solved. Setting i2 to a positive integer value identifies a specific number of stalled iterations to tolerate before perturbing the problem.

**feasibility=r1 (default 1.0e-6) markowitz=r2 (default 0.01) optimality=r3 (default 1.0e-6)**

If a problem is making slow progress through Phase I, or repeatedly becomes infeasible during Phase II, numerical difficulties have arisen. Adjusting the algorithmic tolerances controlled by these directives may help. Decreasing the feasibility tolerance, increasing the optimality tolerance and/or increasing the Markowitz tolerance will typically improve numerical behavior.

The feasibility tolerance  $r1>0$  specifies the degree to which a linear program's basic variables may violate their bounds. You may wish to lower  $r_1$  after finding an optimal solution if there is any doubt that the solution is truly optimal; but if it is set too low, CPLEX may falsely conclude that the problem has no feasible solution. Valid values for  $r1$  lie between 1e-9 and 0.1.

The Markowitz threshold  $r2 < 1$  influences the order in which variables are eliminated during basis factorization. Increasing  $r^2$  may yield a more accurate factorization, and consequently more accurate computations during iterations of the simplex algorithm. Too large a value may produce an inefficiently dense factorization, however. Valid values for  $r2$  lie between 0.0001 and 0.99999.

The optimality tolerance  $r3>0$  specifies how closely the optimality (or dual feasibility) conditions must be satisfied for CPLEX to declare an optimal solution. Valid values for  $r3$ lie between 1e-9 and 0.01.

# **Directives for Starting and Stopping**

Normally CPLEX uses an internal procedure to determine a starting point for the simplex algorithm, then iterates to optimality. The following directives override these conventions so that you can start from a saved basis, and can stop when a certain criterion is satisfied.

Command-line versions of CPLEX for AMPL can also be stopped by using **break**, typically by pressing the **Control** and **C** keys simultaneously. The best solution found so far is returned.

### **bariterlim=i (default 2100000000)**

CPLEX stops after i barrier method iterations and returns its current solution, whether or not it has determined that the solution is optimal.

### **clocktype=i (default 1)**

The default setting of clocktype=1 means that CPLEX will measure time in terms of CPU seconds. A setting of 2 means that CPLEX will measure time in terms of elapsed wall-clock seconds.

not it has determined that the solution is optimal. **lowerobj=r1 (default -1.0e+75)**

# **upperobj=r2 (default +1.0e+75)**

CPLEX stops at the first iteration where the solution is feasible in the constraints, and the objective value is below  $r1$  or above  $r2$ . At their default values these directives have no practical effect. Setting  $r1$  (for a minimization) or  $r2$  (for a maximization) to a "good" value for the objective will cause CPLEX to stop as soon as it achieves this value.

CPLEX stops after i simplex method iterations and returns its current solution, whether or

### **readbasis=f1**

### **writebasis=f2**

Current versions do not require you to explicitly save the basis to hot-start CPLEX - variable status is automatically stored and used between CPLEX invocations. The readbasis and writebasis directives are included for backward compatibility with previous versions of CPLEX for AMPL, which did not use variable status information.

If the readbasis directive is specified, then the initial basis is instead read from the file f1, which must also be in the standard MPS basis format. This basis determines the initial solution.

If the writebasis directive is specified, CPLEX writes a record of the final simplex basis to the file named  $\epsilon$ 2, in the standard MPS basis format. Normally this is an optimal basis, but it may be otherwise if an optimum does not exist or could not be found by the chosen algorithm, or if the iterations were terminated prematurely by one of the directives described below.

## **readvector=f1**

### **writevector=f2**

These directives are used to take a barrier algorithm solution and write it to or read it from a CPLEX .vec file. Because AMPL always instructs CPLEX to take its barrier method solution and apply a hybrid method to obtain a basic solution, this feature can only be used if a barrier iteration limit is exceeded.

If the readvector directive is specified, CPLEX will read in a .vec file named f1 and use it to initiate the hybrid crossover method that results in an optimal basic solution. Note that CPLEX will not perform additional barrier iterations after reading in the .vec file. Similarly, if the writevector directive is specified, CPLEX will write out .vec file named f2.

### **singular=i (default 10)**

CPLEX will attempt to repair the basis matrix up to i times when it finds evidence that the matrix is singular. Once this limit is exceeded, CPLEX terminates with the current basis set to the best factorizable basis that has been found.

**timelimit=r (default 1.0e+75)**

CPLEX stops after  $r$  seconds of computation time and returns its current solution, whether or not it has determined that the solution is optimal.

### **lpiterlim=i (default 2.1e+9 or larger)**

## **Directives for Controlling Output**

When invoked by solve, CPLEX normally returns just a few lines to your screen to summarize its performance. The following directives let you choose a greater amount of output, which may be useful for monitoring the progress of a long run or for comparing the effects of other directives on the detailed behavior on CPLEX's algorithms. Output normally comes to the screen, but it may be redirected to a file by specifying  $solve > filename$ .

### **bardisplay=i (default 0)**

The default choice of  $i=0$  produces a minimal few lines of output from CPLEX, summarizing the results of a barrier method run.

When  $i=1$ , a log line recording the barrier iteration number, primal and dual objective values, and infeasibility information is displayed after each barrier iteration.

When  $i=2$ , additional information about the barrier run is provided. This level of output is occasionally useful for diagnosing problems of degeneracy or instability in the barrier algorithm.

#### **file=f1**

This directive instructs CPLEX to write a copy of the model it receives for solution into a file named  $f1$ .

#### **logfile=f1**

This directive instructs CPLEX to create a log file named  $f_1$  that will contain output from the optimization. The amount of output in the log file will depend on other directives, such as the display directive described above.

### **lpdisplay=i (default 0)**

The default choice of  $i=0$  produces a minimal few lines of output from CPLEX, summarizing the results of the run.

When  $i=1$ , a log line recording the iteration number and the scaled infeasibility or objective value is displayed after each refactorization of the basis matrix. Additional information on the operation of the network simplex algorithm is also provided, if applicable. This is often the appropriate setting for tracking the progress of a long run.

When  $i=2$ , a log line is displayed after each iteration. This level of output is occasionally useful for diagnosing problems of degeneracy or instability in the simplex algorithm.

### **sensitivity**

When specified, this directive instructs CPLEX to output sensitivity ranges corresponding to the optimal solution. For variables, the suffix . current provides the corresponding objective function coefficient in the current problem, and .down and .up specify the smallest and largest values for which the current basis remains optimal. For constraints, the suffixes apply to the constant value, or right-hand-side. Details on CPLEX-defined suffixes are provided in *[Defined Suffixes for CPLEX](#page-76-0)* on page 77.

#### **timing=i (default 0)**

When this directive is changed to 1 from its default value of 0, a summary of processing times is displayed to "standard output":

```
Input = 0.06 CPU 0.06 WallSolve = 6.42 CPU 6.42 Wall
 Output = 0.05 CPU 0.05 Wall
```
Input is the time that CPLEX takes to read the problem from a file that has been written by AMPL. Solve is the time that CPLEX spends trying to solve the problem. Output is the time that CPLEX takes to write the solution to a file for AMPL to read. CPU values provide processor time, whereas Wall values provide elapsed time.

Setting  $i=2$  writes the timing information to "standard error", and setting  $i=3$  directs the information to both the standard output and the standard error. The latter two options are only interesting for Unix CPLEX for AMPL users.

#### **version**

This directive causes the display of the CPLEX version being used to solve the problem.

# **Using CPLEX for Integer Programming**

# **CPLEX Mixed Integer Algorithm**

For problems that contain integer variables, CPLEX uses a branch & cut approach. The optimizing algorithm maintains a hierarchy of related linear programming subproblems, referred to as the search tree and usually visualized as branching downward:

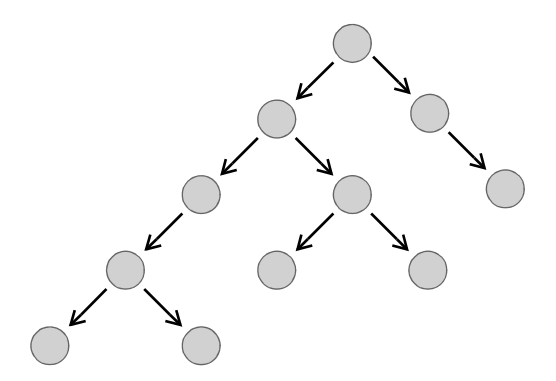

*Figure 7.1 CPLEX Mixed Integer Algorithm: the Search Tree*

There is a subproblem at each node of the tree, and each node is explored by solving the associated subproblem.

The algorithm starts with just a top (or root) node, whose associated subproblem is the relaxation of the integer program—the LP that results when all integrality restrictions are dropped. If this relaxation happened to have an integer solution, then it would provide an optimal solution to the integer program. Normally, however, the optimum for the relaxation has some fractional-valued integer variables. Additional constraints, called cutting planes, are added to the subproblem. These cutting planes tighten the feasible region. Also, heuristic algorithms for finding integer solutions are applied, using the information from the solution of the subproblem. A fractional variable is then chosen for branching, and two new subproblems are generated, each with more restrictive bounds for the branching variable. For example, if the branching variable is binary (or  $0-1$ ), one subproblem will have the variable fixed at zero, the other node will have it fixed at one. In the search tree, the two new subproblems are represented by two new nodes connected to the root. Most likely each of these subproblems also has fractional-valued integer variables, in which case the branching process must be repeated; successive branchings produce the tree structure shown above.

If there are more than a few integer variables, the branching process has the potential to create more nodes than any computer can hold. There are two key circumstances, however, in which branching from a particular node can be discontinued:

- ◆ *The node's subproblem has no fractional-valued integer variables.* It thus provides a feasible solution to the original integer program. If this solution yields a better objective value than any other feasible solution found so far, it becomes the incumbent, and is saved for future comparison.
- ◆ The node's subproblem has no feasible solution, or has an optimum that is worse than a *certain cutoff value.* Since any subproblems under this node would be more restricted, they would also either be infeasible or have an optimum value worse than the cutoff. Thus none of these subproblems need be considered.

In these cases the node is said to be fathomed. Because subproblems become more restricted with each branching, the likelihood of fathoming a node becomes greater as the algorithm gets deeper into the tree. So long as nodes are not created by branching much faster than they are inactivated by fathoming, the tree can be kept to a reasonable size.

When no active nodes are left, CPLEX is finished, and it reports the final incumbent solution back to AMPL. If the cutoff value has been set throughout the algorithm to the objective value of the current incumbent—CPLEX's default strategy—then the reported solution is declared optimal. Other cutoff options, described below, cannot provide a provably optimal solution, but may allow the algorithm to finish much faster.

CPLEX's memory requirement for solving linear subproblems is about the same as its requirement for linear programs discussed in the previous section. In the branch & cut algorithm, however, each active node of the tree requires additional memory. The total memory that CPLEX needs to prove optimality for an integer program can thus be much larger and less predictable than for a linear program of comparable size.

Because a single integer program generates many LP subproblems, even small instances can be very computation-intensive and require significant amounts of memory. In contrast to solving linear programming problems, where little user intervention is required to obtain optimal results, you may have to set some of the following directives to get satisfactory results on integer programs. You can either change the way that the branch & cut algorithms work, or relax the conditions for optimality, as explained in the two corresponding subsections below. The first directive to consider for changing the behavior is the mipemphasis directive, which directs the branch  $\&$  cut algorithm to focus on different balances of optimality and feasibility. If memory consumption is an issue, set the memoryemphasis directive; it is described in the *Continuous Optimization* section but it also makes some changes for the branch  $\&$  cut algorithm, notably using node files.

When experimenting with these possibilities, it is also a good idea to include directives that set stopping criteria and display informative output; these are described in the next two subsections. If you consistently fail to receive any useful solution in response to the solve command after a reasonable amount of time, and are in doubt as to how to proceed, consult the troubleshooting tips at the end of this section.

# **Directives for Preprocessing**

All of the preprocessing directives described in *[Using CPLEX for Continuous Optimization](#page-38-0)* are also applicable to problems that specify integer-valued variables. The following directives control additional preprocessing steps that are applicable to certain mixed integer programs only.

### **aggcutlim=i (default 3)**

This directive controls the number of constraints that can be aggregated for generating flow cover and mixed integer rounding cuts. In most cases the default setting of 3 will be satisfactory. Set it to 0 to prevent any aggregation.

### **boundstr=i (default -1)**

Bound strengthening tightens the bounds on variables in mixed integer programs. This may enable CPLEX to fix the variable and remove it from consideration during the branch  $\&$  cut algorithm. By default  $(i=-1)$ , CPLEX automatically decides whether to perform bound strengthening. This reduction usually improves performance, but occasionally takes a long time, due to its iterative nature. In cases where the time required for bound strengthening outweighs any subsequent reduction in run time, disable this feature by setting  $i=0$ . To turn on bound strengthening, set i=1.

### **coeffreduce=i (default 2)**

Coefficient reduction during the presolve phase typically improves CPLEX's performance on integer programs by speeding up the solve times of the LP subproblems solved in the branch-and-bound algorithm. However, while coefficient reduction will tighten the LP subproblems, occasionally it makes them more difficult to solve. So, if CPLEX solves an

integer program in a modest number of nodes, but the LP subproblem at each node consumes significant amounts of time, solve time may improve by setting  $i=0$  to disable this feature. The node count may increase, but the savings in time per node may compensate for the increased node count. The default setting of  $i=2$  causes CPLEX to perform coefficient reduction whenever possible, while  $i=1$  will only reduce coefficients to integer values.

### **cutpass=i (default 0)**

This directive controls the number of passes CPLEX performs when generating cutting planes for a MIP model. By default, CPLEX automatically determines the number of passes to perform. This setting should suffice for most problems. Set the cutpass directive to -1 to stop all cut generation. Set it to a positive integer to specify a particular number of passes.

### **cutsfactor=r (default 4.0)**

The cutsfactor directive controls the number of additional cuts generated by CPLEX. While the constraints generated by CPLEX improve performance in most cases, in some problems the additional memory to store them and time required to solve the larger LP subproblems may outweigh the performance gains from the tighter problem formulation. In such cases, use this directive to limit the number of cuts that CPLEX generates. CPLEX will generate no more than  $r$  times the number of rows in the problem.

### **eachcutlim=i (default 2100000000)**

This directive limits the number of cuts of each type that may be generated. This directive may be useful on models where such a large number of one type of cut are generated that the overall limit on cuts is reached before generating all types of cuts. By default, there is no limit on cuts of each type, only an overall limit on cuts as specified with the cutsfactor directive.

This directive limits the number of candidate variables CPLEX will examine when generating fractional cuts on a MIP model. For most purposes the default of 200 will be satisfactory.

### **fracpass=i (default 0)**

This directive controls the number of passes CPLEX performs when generating fractional cuts on a MIP model. The default of  $0$  instructs CPLEX to automatically determine the number of passes and should suffice for most problems. Set it to a positive integer to specify a particular number of passes.

### **mipstartstatus=i1 (default 1) mipstartvalue=i2 (default 1)**

These directives control how existing MIP solution information is used by CPLEX. The default value of i1=1 tells CPLEX to use incoming variable and constraint statuses. Incoming statuses can be ignored by setting  $i1=0$ .

Note however, that mipstartstatus is normally overridden by the AMPL option send\_statuses, which can take on the following values:

## **fraccand=i (default 200)**

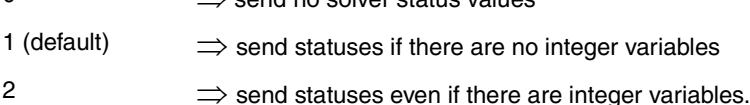

By default  $(i2=1)$  variable values are checked to see if they provide an integer feasible solution before the problem is optimized. If an integer feasible solution is found, the objective function value is used as a cutoff during branch  $\&$  cut. To ignore existing values, set  $i2=0$ .

#### **prerelax=i (default -1)**

Setting  $i=1$  invokes the CPLEX presolve for the linear program associated with the initial relaxation of a mixed integer program. All other presolve settings apply. Sometimes additional reductions can be made beyond any previously performed MIP presolve reductions. The default setting of i=-1 lets CPLEX decide whether or not it should presolve the relaxation.

### **presolvenode=i (default 0)**

The presolvenode directive determines how CPLEX applies its presolve to the LP subproblems at the nodes of the branch and bound tree. By default, CPLEX decides automatically. Set  $i=1$  to force node presolve. Set  $i=2$  to also probe on integer infeasible variables at the nodes. Set  $i = -1$  to prevent any node presolve. The default setting usually works best.

### **probe=i (default 0)**

This directive controls whether CPLEX should perform probing before solving the MIP. Probing can lead to dramatic reductions in the problem size, but can also consume large amounts of time. By default  $(i=0)$  CPLEX automatically decides whether to perform probing. To disable probing, set  $i=-1$ . To enable probing, set it to a value of 1, 2 or 3. A larger value results in an increased level of probing. More probing can lead to greater reductions in problem size, but also significant increases in probing time.

### **probetime=i (default 1e+75)**

This directive limits the amount of time in seconds spent probing.

### **repeatpresolve=i (default -1)**

Tells CPLEX whether to re-apply presolve, with or without cuts, to a MIP model after processing at the root is otherwise complete. The default of  $i = -1$  lets CPLEX choose. Set  $i=1$  to represolve without the generated cuts and set  $i=2$  to represolve using the generated cuts. Set  $i=3$  to represolve with the generated cuts and allow new cuts. Set  $i=0$  to prohibit represolve.

#### **sos1=i (default 1)**

An optimization problem containing restrictions that at most one of a specified group of variables can take a nonzero value is a form of discrete optimization that can be handled by an equivalent mixed integer program. When i is at its default value of 1, this conversion is

performed using a structure known as a *special ordered set* (of type 1). If i is changed to 0, the conversion is made instead to an equivalent formulation using multiple binary variables.

### **sos2=i (default 1)**

An optimization problem containing piecewise-linear terms may have to be converted to an equivalent mixed integer program, as explained in *[Piecewise-linear Programs](#page-31-0)* on page 32. When i is at its default value of 1, this conversion results in only one extra variable per piecewise-linear breakpoint. All of the extra variables associated with a particular piecewise-linear term are marked as belonging together, so that CPLEX's branch & cut procedure knows to treat them specially. Variables so marked have come to be known as a *special ordered set of type 2*, whence the name sos2 for this directive.

When  $\pm$  is changed to 0 from its default of 1, the conversion creates a larger number of variables, but does not employ the special ordered set feature. This alternative has no known advantages, and is supplied for completeness only.

### **symmetry=i (default -1)**

This directive controls the amount of symmetry breaking CPLEX should use. The default of  $-1$  tells CPLEX to choose. Set  $i=0$  to turn off symmetry breaking, and  $i=1,2,3$  for increasing amounts of symmetry breaking effort.

# **Directives for Algorithmic Control**

CPLEX has default values for the algorithmic control directives that often work well for solving a wide range of mixed integer programs. However, it is sometimes necessary to specify alternative values for one or more of the following directives to improve solution times.

You can view each of these directives as corresponding to a particular decision faced at each step in the branch & cut procedure. To be specific, imagine that an LP/QP/QCP subproblem has just been solved. The sequence of decisions and the corresponding directives are then as follows:

- ◆ Branch next from which node in the tree? (backtrack, nodesel)
- ◆ Branch by constraining which fractional variable at the selected node? (mip priorities, ordertype, varselect; refer to the discussion on setting priorities by variable in *[Algorithmic Control](#page-76-1)* on page 77.)
- ◆ Investigate which of a fractional variable's two resulting branches first? (branch; refer to the discussion on setting branching preference by variable in *[Algorithmic Control](#page-76-1)* on [page 77.](#page-76-1))
- ◆ Solve the resulting new subproblem by which LP algorithm? (mipalgorithm)
- ◆ Explore rounded subproblem solutions how often? (heuristicfreq)

It is often hard to predict which combination of directives will work best. Some experimentation is usually required; your knowledge of the problem structure may also suggest certain choices of branch  $&$  cut strategy. The first directive you may wish to consider is the mipemphasis directive, which guides the overall balance between seeking optimality and feasibility by setting many of the other directives to achieve this overall balance.

#### **mipemphasis=i (default 0)**

This directive guides CPLEX's branch  $\&$  cut strategy. The default of 0 corresponds to a balance between searching for feasible solutions and proving optimality, and works well for most users' purposes. A setting of 1 shifts the emphasis strongly toward finding new feasible solutions, and may be an appropriate setting with difficult models for which a proof of optimality is unlikely to be reached anyway.

A setting of 2 shifts the emphasis slightly more toward the proof of optimality and away from finding new feasibles.

A setting of 3 shifts the emphasis very aggressively toward the optimality proof by concentrating on moving the best bound value, and may be an appropriate setting for models resistant to other solution techniques or when feasible solutions without a proof of optimality are of no value. None of these emphasis settings changes the fundamental nature of the CPLEX branch & cut algorithm, which is to deliver proved optimal solutions if given enough time; the setting merely changes some internal strategies and tactics along the way, and represents a way for the user to express his or her aims in a way that is separate from the model formulation.

A setting of 4 indicates emphasis on hidden feasibles. With this setting, the MIP optimizer works hard to find high quality feasible solutions that are otherwise very difficult to find. Use this setting when you more are interested in a good feasible solution than a provably optimal solution, and when feasibility emphasis has difficulty finding solutions of acceptable quality.

[Table 7.2](#page-62-0) recapitulates the settings of this parameter.

| <b>Setting</b> | <b>Effect</b>                         |
|----------------|---------------------------------------|
| 0 (default)    | Balance optimality and feasibility    |
|                | Emphasize feasibility over optimality |
| 2              | Emphasize optimality over feasibility |
| 3              | Emphasize moving best bound           |
|                | Emphasize hidden feasibles            |

<span id="page-62-0"></span>*Table 7.2 Settings for the mipemphasis Directive*

**backtrack=r (default 0.9999) bbinterval=i1 (default 7) nodeselect=i2 (default 1)**

These directives determine the criterion for choosing the next node from which to branch, once a feasible integer solution has been found.

Depending on whether i2 is set to 1, 2, or 3, CPLEX associates a value with each node and chooses a node based on these values. For  $i2=1$ , a node's value is the bound on the integer optimum that is given by solving the LP subproblem at that node. For  $i2=2$  or  $i2=3$ , a node's value is an estimate of the best integer objective that can be achieved by branching from that node; estimates of node objective values are derived from so-called pseudocosts, which are in turn derived from the solutions to the LP subproblems. Settings 2 and 3 differ regarding the exact nature of the estimated objective. Depending on the value at the current (most recently created) active node, CPLEX either branches from that node, or else backtracks to the node that has the best bound ( $i2=1$ ) or best estimate ( $i2=2$  or  $i2=3$ ) among all active nodes.

When used in conjunction with best estimate node selection  $(i2=2)$ , the bbinterval setting (i1) controls the interval for selecting the best bound node. Decreasing this interval may be useful when best estimate finds good solutions but makes little progress moving the bound. Conversely, increasing i1 may help when the best estimate node selection does not find any good integer solutions.

The backtracking decision is made by comparing the value (bound or estimate) at the current node with the values at parent nodes in the tree. If the value of the current node has degraded (increased for a minimization, decreased for a maximization) by at least a certain amount relative to the values at parent nodes, then a backtrack is performed. The cutoff for degradation is determined by an internal heuristic that is regulated by the value of  $r$ .

Lower values of  $r$  (which can range from 0 to 1) favor backtracking, resulting in a strategy that is more nearly "breadth first". The search jumps around fairly high in the tree, solving somewhat dissimilar subproblems. Good solutions are likely to be found sooner through this strategy, but the processing time per node is also greater.

Higher values of  $r$  discourage backtracking, yielding a strategy that is more nearly "depth" first". Successive subproblems are more similar, nodes are processed faster, and integer solutions are often quickly found deep in the search tree. Considerable time may be wasted in searching the descendants of one node, however, before backtracking to a better part of the tree.

The default value of .9999 gives a moderately breadth-first search and represents a good compromise. Lower values often pay off when the LP subproblems are expensive to solve.

Setting  $\pm 2$  to 0 chooses a pure depth-first strategy, regardless of r. CPLEX automatically uses this strategy to search for an initial feasible integer solution at the outset of the branch & cut procedure.

#### **branch=i1** (default 0)

The branch directive determines the direction in which CPLEX branches on the selected fractional variable. When branching on a variable  $x$  that has fractional value  $r$ , CPLEX creates one subproblem that has the constraint  $x > c \in \mathbb{1}(\tau)$  and one that has the constraint  $x \le f \cdot \text{floor}(r)$ ; these are the "up branch" and "down branch" respectively. By default (i1=0), CPLEX uses an internal heuristic to decide whether it should first process the subproblem on the up branch or on the down branch. You may instead specify consistent selection of the up branch (i1=1) or down branch (i1= -1). Sometimes one of these settings leads the algorithm to examine and discard the "poorer" branches high in the tree, reducing the tree size and overall solution time. Branching control can also be exercised using the .direction suffix described in *[Algorithmic Control](#page-76-1)* on page 77.

#### f**pheur=i3 (default 0)**

This directive tells CPLEX whether or not to apply the feasibility pump heuristic and to what effect. The default strategy is specified with 0, and allows CPLEX to decide whether or not to apply the heuristic. The value of  $-1$  specifies that the feasibility pump heuristic should not be applied. The value of 1 directs CPLEX to seek any solution while the value of 2 directs CPLEX to seek a solution with a good objective value. The feasibility pump heuristic can be quite expensive, but it is sometimes able to find solutions on problems where otherwise CPLEX will not find a solution.

#### **heuristicfreq=i (default 0)**

### Use the heuristicfreq directive to specify the frequency with which CPLEX applies a heuristic at the nodes. This can help find solutions missed using other settings. The default value  $(i=0)$  instructs CPLEX to use internal logic to decide when to apply the heuristic. To suppress application of the heuristic at all nodes, let  $i = -1$ . To specify the node frequency with which CPLEX applies the heuristic, set  $\pm$  to a positive integer.

### **lazy=i (default 3)**

This directive tells CPLEX how to treat constraints with the .lazy suffix. At the default value, constraints with .lazy suffix of 1 are treated as lazy constraints and those with .lazy suffix of 2 are treated as user cuts.

When the value is 0, all constraints with the . Lazy suffix are treated as ordinary constraints. When the value is 1, those with suffix of 1 are treated as lazy constraints and all others are ordinary constraints, and when the value is 2, those with suffix of 2 are treated at user cuts and all others are treated as ordinary constraints.

This directive specifies the algorithm, or combination of algorithms, that CPLEX will apply to solve the LP subproblem at each branch  $\&$  cut node. The recognized values of  $\pm 1$  are:

*Table 7.3 Settings for the mipcrossover Directive*

- 0 Automatic
- 1 Primal simplex

# **mipalgorithm=i1 (default 0)**

### **mipcrossover=i2 (default 1)**

- 2 Dual simplex
- 3 Network simplex
- 4 Barrier
- 5 Sifting

The default strategy chooses the algorithm by using an internal heuristic based on the type of subproblem. Typically, CPLEX will use the dual simplex method when the problem is linearly constrained and the barrier method when it is a quadratically constrained program.

For linear programming subproblems, the default settings usually perform well, but other strategies may significantly reduce the time per node, except for the quadratically constrained case where barrier is the only available choice. These settings do not significantly affect the number of nodes that must be visited during the search.

When the Barrier algorithm is used to solve subproblems ( $i1=4$ ), by default ( $i2=1$ ) CPLEX uses primal simplex for the crossover. In certain cases, dual simplex may be faster. When the subproblems are quadratically constrained programs, CPLEX does not perform a crossover, so this directive has no effect.

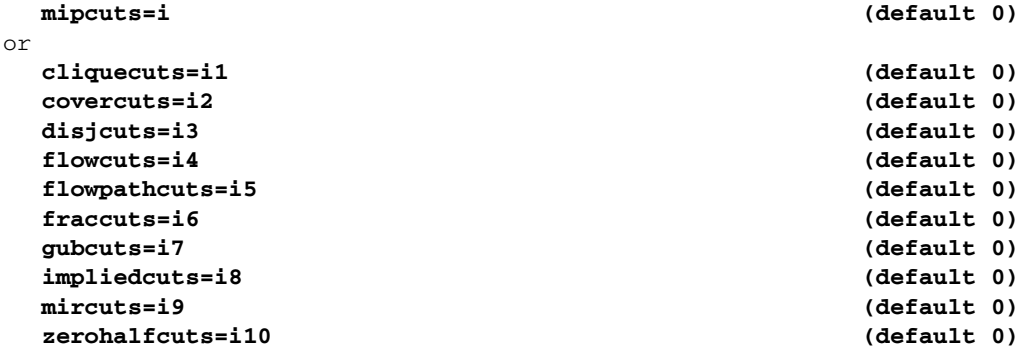

Integer programming solve times can often be improved by generating new constraints (or cuts) based on polyhedral considerations. These additional constraints tighten the feasible region, reducing the number of fractional variables to choose from when CPLEX needs to select a branching variable. CPLEX can generate cuts based on different combinatorial constructs corresponding to the directives listed above.

By default, CPLEX decides whether to generate cuts. Typically the default setting yields the best performance. To disable a particular family of cuts, set its directive to -1. To enable moderate cut generation, set the appropriate directive to 1. To enable aggressive cut generation, set it to 2. To set all these classes of cuts to one common value, for instance -1 to disable all cuts, use the directive mipcuts. Cuts directives are applied in the order in which they are encountered, so for instance mipcuts=-1 fraccuts=2 first turns off all cuts and then turns fractional cuts back on. The reverse case of fraccuts=2 mipcuts=-1 results in all cuts being disabled as though the fraccuts=2 directive is not present.

Using more aggressive cut generation causes CPLEX to make more passes through the problem to generate cuts. The disjcuts, cliquecuts and covercutsdirective also supports a setting of 3 for very aggressive cut generation.

### **option mip\_priorities 'v1 i1 v2 i2 ...' ;**

From CPLEX 7.0 onwards, the mip\_priorities option has been superseded by the .priority suffix. Please refer to *[Algorithmic Control](#page-76-1)* on page 77 for a discussion of setting priorities by individual variable.

### **mipsearch (default 0)**

This directive tells CPLEX what type of tree search to use. With the value of 0, CPLEX will decide based on problem characteristics. With a value of 1, traditional branch-and-bound search is used, and with a value of 2, dynamic search is used.

### **miqcpstrat (default 0)**

This directive applies when the integer program has quadratic constraints, that is when the problem is an MIQCP. CPLEX can either solve a linear program at each node of the branch and bound tree, which is faster but only gives an approximate solution to the underlying quadratically constrained program (QCP) and thus will usually require more nodes, or CPLEX can solve a QCP. The default value of 0 allows CPLEX to decide which strategy to use based on problem characteristics. A value of 1 directs CPLEX to solve a QCP at each node and a value of 2 directs CPLEX to solve an LP.

# **workfilelim=r (default 128) workfiledir=f**

The list of unprocessed nodes in the branch  $\&$  cut tree typically dominates CPLEX's memory usage when solving integer programs. A setting of 0 for the nodefile directive causes CPLEX to store all nodes in physical memory. The default value of 1 creates a compressed version of the node file in memory.

Writing nodes to disk  $(i=2, 3)$  enables CPLEX to process more nodes before running out of memory. This is typically more efficient than relying on the operating system's generic swapping procedure. If  $i=2$ , an uncompressed node file is written to disk. Compressing the file  $(i=3)$  adds computation time, but allows more efficient use of memory.

When the nodefile directive instructs CPLEX to write nodes to a node file, the workfilelim directive specifies the maximum size of RAM to be consumed before writing to disk takes place. Although node files are designed for efficiency, the speed of RAM is always superior to that of disk, and you should take advantage of what memory your computer has. The default value of 128, a reasonable value for most computers, means that 128 megabytes of RAM will be devoted to storing the tree, and requirements beyond that will begin to go to files on disk. A related directive is treement im, described below, which serves to place a limit on the total size of the tree. The default value of the treememlim directive is effectively infinity, which means CPLEX will continue to write nodes to disk until it solves the problem, or exhausts available disk space, or encounters some other limit.

# **nodefile=i (default 1)**

Disk node files are created in the temporary directory specified by the value of the workfiledir directive. If no value is specified, the directory specified by the TMPDIR (on Unix) or TMP (on Windows) environment variable is used. If TMPDIR or TMP are not set either, the current working directory is used. Node files are deleted automatically when CPLEX terminates normally.

### **ordertype=i (default 0)**

CPLEX can automatically generate certain priority orders, which determine the choice of branching variable, based on specific problem features. Use ordertype to specify the type of priority order. The default value  $(i=0)$  bypasses order generation. Setting  $i=1$  generates a priority order where variables with larger costs receive higher priority. Setting  $i=2$ generates a priority order where variables with smaller bound ranges receive higher priority. This setting tends to be useful for models with binary variables that represent a logical decision and associated general integer variables that represent resource levels enabled by the outcome of the decision.

Setting  $i=3$  tends to help set covering problems. In such problems setting a binary variable to 1 covers a group of rows, but incurs a cost. Binary variables with smaller costs per row covered are good choices to set to 1. An i value of 3 gives higher priority to variables with smaller cost per coefficient count. This tends to identify such binary variables quickly.

### **polishtime=r (default 0.0)**

This directive lets you indicate to CPLEX how much time in seconds to spend after branch & cut in polishing a solution. The default results in no polishing time.

#### **priorities=i (default 0)**

Set  $i=1$  to consider the MIP priorities during variable selection. Set  $i=0$  to ignore the priorities.

### **repairtries=i (default 0)**

This directive lets you indicate to CPLEX whether and how many times it should try to repair an infeasible MIP start that you supplied. The directive has no effect if the MIP start you supplied is feasible. It has no effect if no MIP start was supplied. Set  $i = -1$  to prevent repair. Set i to any positive integer to limit the number of attempts.

#### **rinsheur (default 0)**

The rinsheur directive determines how often to apply the relaxation induced neighborhood search heuristic (RINS heuristic).

Setting the value to -1 turns off the RINS heuristic.

Setting the value to 0, the default, applies the RINS heuristic at an interval chosen automatically by CPLEX.

Setting the value to a positive integer applies the RINS heuristic at the requested node interval. For example, setting RINSHeur to 20 dictates that the RINS heuristic be called at node 0, 20, 40, 60, etc.

### **round** (default 1)

This directive specifies whether to round integer variables to integral values before returning the solution and whether to report that CPLEX returned noninteger values for integer values.

*Table 7.4 Settings for the round Directive*

### **value meaning**

- 1 round nonintegral integer variables
- 2 do not modify solve result
- 4 do not modify solve message
- 8 modify even if maxerr < 1e-9

Modifications take place only if CPLEX assigned nonintegral values to one or more integer variables, and (for round  $\langle 8 \rangle$ ) only if the maximum deviation from integrality (maxerr) exceeded the minimum "integrality" tolerance (1e-9).

### **startalgorithm=i (default 0)**

This directive specifies the algorithm that CPLEX will apply to solve the initial LP relaxation. The recognized values of i are:

*Table 7.5 Settings for the startalgorithm Directive*

- 0 Automatic
- 1 Primal simplex
- 2 Dual simplex
- 3 Network simplex
- 4 Barrier
- 5 Sifting
- 6 Concurrent

### **strongcand=i1 (default 10)**

#### **strongit=i2 (default 0)**

These two directives impact strong branching (see varsel directive below).

The strongcand directive controls the size of the candidate list for strong branching. The strongit parameter limits the number of iterations performed on each branch in strong branching.

The default setting of  $i2=0$ , which allows CPLEX to determine the iteration parameter, will generally suffice. You can use low values of i1 and i2 if the time per strong branching node appears excessive; you may reduce the time per node yet still maintain the performance. Conversely, if the time per node is reasonable but CPLEX makes limited progress, consider increasing the values.

#### **submipnodelim (default 500)**

The submipnodelim directive restricts the number of nodes searched during application of the RINS heuristic and the processing of MIP start values.

#### **varselect=i (default 0)**

Once a node has been selected for branching, this directive determines how CPLEX chooses a fractional-valued variable to branch on. By default  $(i=0)$  the choice is made by an internal heuristic based on the problem and its progress.

The maximum infeasibility rule  $(i=1)$  chooses the variable with the largest fractional part. This forces larger changes earlier in the tree, but it tends to disregard the objective function in doing so.

The minimum infeasibility rule  $(i = -1)$  chooses the variable with the smallest fractional part. This may lead more quickly to a first integer feasible solution, but will usually be slower overall to reach the optimal integer solution.

A pseudocost rule  $(i=2)$  estimates the worsening of the objective that will result by forcing each fractional variable to an adjacent integer, and uses these "degradations" in an internal heuristic for choosing a variable to branch on. This setting tends to be most effective when the problem embodies complex tradeoffs, and the dual variables have an economic interpretation.

Strong branching  $(i=3)$  considers several different branches by actually solving subproblems for different choices of branching variable. The variable yielding the best results is then chosen. Strong branching requires more time for each node, but usually fewer nodes to solve the problem. This strategy works especially well on binary problems where the number of binary variables is significantly greater than the number of rows. It is also useful when memory is limited: creating fewer nodes requires less memory.

Pseudo reduced costs  $(i=4)$  are related to pseudocosts  $(i=2)$  but are less expensive to compute. They may therefore be advantageous on models whose LP relaxation contains many hundreds or thousands of fractional variables that are potentially to be branched upon.

# **Directives for Relaxing Optimality**

In dealing with a difficult integer program, you may need to settle for a "good" solution rather than a provably optimal one. The following directives offer various ways of weakening the optimality criterion for CPLEX's branch-and-bound algorithm.

### **absmipgap=r1 (default 0.0) mipgap=r2 (default 1.0e-4)**

The optimal value of your integer program is bounded on one side by the best integer objective value found so far, and on the other side by a value deduced from all the node subproblems solved so far. The search is terminated when either

```
| best node - best integer | < r1
```
or

### | best node - best integer | /  $(1.0 + |$  best node |  $|$  < r2

Thus the returned objective value will be no more than r1 from the optimum, and will also be within about 100  $r^2$  percent of the optimum if the optimal value is significantly greater than 1 in magnitude.

Increasing  $r1$  or  $r2$  allows a solution further from optimum to be accepted. The search may be significantly shortened as a result. Valid values for  $r^2$  lie between 1e-9 and 1.0.

### **integrality=r (default 1.0e-5)**

In the optimal solution to a subproblem, a variable is considered to have an integral value if it lies within  $r$  of an integer. For some problems, increasing  $r$  may give an acceptable solution faster. This parameter may be set to 0 to improve the robustness of MIP solutions, most commonly with little if any impact on the performance of the optimizer.

# **uppercutoff=r2 (default 1.0e75)**

These directives specify alternative cutoff values; a node is fathomed if its subproblem has an objective less than r1 (for maximization problems) or greater than r2 (for minimization problems). As a result any solution returned by CPLEX will have an optimal value at least as large as r1 or as small as r2. This feature can be useful in conjunction with other limits on the search; but too high a value of r1 or too low a value of r2 may result in no integer solution being found.

### **objdifference=r1 (default 0.0) relobjdiff=r2 (default 0.0)**

This directive automatically updates the cutoff to more restrictive values. Normally the incumbent integer solution's objective value is used as the cutoff for subsequent nodes. When  $r_1 > 0$ , the cutoff is instead the incumbent's value  $-r_1$  (if minimizing) or  $+r_1$  (if maximizing). This forces the mixed integer optimization to ignore integer solutions that are not at least  $r_1$  better than the one found so far. As a result there tend to be fewer nodes generated, and the algorithm terminates more quickly; but the true integer optimum may be missed if its objective value is within r1 of the best integer objective found.

If  $r1=0$ ,  $r2$  is used to adjust the objective function value during the optimization. For a maximization problem,  $r^2$  times the absolute value of the objective function value is added to the best feasible objective value obtained so far. Similarly, if the objective is to be minimized,  $r^2$  times the absolute value is subtracted from the best-so-far feasible objective value.

Subsequent nodes are ignored if their linear relaxations have optimal values worse that this adjusted value. Positive values of  $r^2$  usually speed the search, but may cause the true optimum to be missed.

# **lowercutoff=r1 (default -1.0e75)**

# **Directives for Halting and Resuming the Search**

There is usually no need to make exhaustive runs to determine the impact of different search strategies or optimality criteria. While you are experimenting, consider using one of the directives below to set a stopping criterion in advance. In each case, the best solution found so far is returned to AMPL. (As mentioned earlier, using "break" on command-line versions of CPLEX for AMPL will return the best known solution - for integer programs, that means the current incumbent.)

You can arrange to save the entire search tree when CPLEX halts, so that the search may be resumed from where it left off. Directives for this purpose are also listed below.

### **clocktype=i (default 1)**

The default setting of clocktype=1 means that CPLEX will measure time in terms of CPU seconds. A setting of 2 means that CPLEX will measure time in terms of elapsed wall-clock seconds.

#### **nodelim=i (default 2.1e9)**

The search is terminated after i linear programming subproblems have been solved. The default value can vary depending on the hardware.

#### **solutionlim=i (default 2.1e9)**

The search is terminated after i feasible solutions satisfying the integrality requirements have been found.

#### **timelimit=r (default 1.0e75)**

The search is terminated after  $r$  seconds of computing time.

### **treememlim=r (default 1.0e75)**

The total size of the branch  $\&$  cut tree is limited to  $r$  megabytes.

# **Directives to Manage the Solution Pool**

CPLEX can store multiple solutions for integer programs in a solution pool. The poolstub directive must be specified in order to display and query the solution pool; its value is used to recover the solutions. For example, to display all the solutions in the pool, use these commands in AMPL:

```
option cplex_options 'poolstub=somename';
solve;
# New problem suffix .npool should be returned.
# If it's positive, we can examine the solutions:
for{i in 1 .. Current.npool} {
    solution ("somename" & i & ".sol");
    display _varname, _var;
}
```
pool with the default settings of the solution pool parameters. The populate and poolintensity directives can be used to increase the number of solutions added to the pool. **poolagap=r1 (default 1e75)**

CPLEX will add all the solutions it finds during the usual branch and cut algorithm to the

### <span id="page-72-7"></span><span id="page-72-0"></span>**poolgap=r2 (default 1e75)**

These directives restrict solutions added to the pool based on their objective values relative to the best solution value currently in the pool. Solutions will be added to the solution pool when:

```
| best solution - solution | < r1
```
or

```
| best solution - solution | / (1.0 + | best solution |) < r2
```
### <span id="page-72-1"></span>**poolcapacity=i (default 2100000000)**

Specifies the number of solutions to keep in the solution pool.

### <span id="page-72-2"></span>**poolintensity=i (default 0)**

This directive tells CPLEX how much effort to use in generating additional solutions, with larger values specifying more effort. The default of 0 is considered to be the value 1 if the populate directive is not also specified, and 2 if it is. Values of 3 and 4 can be quite time consuming; value 4 directs CPLEX to enumerate all solutions, that is, to try all possible combinations of the integer variables, which can also be quite memory intensive since there can be a large number of solutions.

### <span id="page-72-3"></span>**poolreplace=i (default 0)**

This directive specifies the policy for replacing solutions in the solution pool if more than poolcapacity solutions are generated.  $i=0$  keeps only the newest solutions;  $i=1$  keeps the solutions with the best objective values, and  $i=2$  keeps the solutions that are most diverse.

### <span id="page-72-4"></span>**poolstub=f**

The directive specifies the stub for solution files in the MIP solution pool. The solutions that remain in the solution pool (after some are replaced if more than poolcapacity solutions are found) are written to files (f & '1') ... (f & 'n'), where n is the number of solutions in the solution pool. That is, file names are obtained by appending  $1, 2, \ldots$  n to f. The value of n is returned in suffix npool on the problem.

This directive tells CPLEX to run its populate algorithm in order to generate more solutions. When  $i=0$  only the usual MIP optimization is run. When  $i=1$ , populate is run after MIP optimization. When  $i=2$ , populate is run instead of MIP optimization.

### <span id="page-72-6"></span>**populatelim=i (default 20)**

Limits the number of solutions added to the solution pool by the populate algorithm.

### <span id="page-72-5"></span>**populate=i (default 0)**

# <span id="page-73-3"></span>**Directives for Controlling Output**

When invoked by solve, CPLEX normally returns just a few lines to your screen to summarize its performance. The following directives let you choose more output, which may be useful for monitoring the progress of a long run, or for comparing the effects of other directives on the behavior of the branch & cut algorithm. Output normally comes to the screen, but may be redirected to a file by specifying solve >filename.

### <span id="page-73-1"></span><span id="page-73-0"></span>**mipdisplay=i1 (default 0) mipinterval=i2 (default 1)**

The default of  $i1=0$  produces a minimal few lines of output from CPLEX, summarizing the results of the run.

When  $i1=1$ , a single "log line" is displayed for every integer solution found. The information includes the number of nodes processed, and the objective values of the best integer solution found so far and of the best unprocessed node subproblem. The optimal value lies between these two.

When  $i1=2$ , a more detailed log line is displayed once every i2 nodes, as well as for each node where an integer solution is found. A  $*$  indicates lines of the latter type. The default of  $i2=1$  gives a complete picture of the branch & cut process, which may be instructive for small examples. With a larger choice of  $i2$ , this setting can be very useful for evaluating the progress of long runs; the log line includes a count of the number of active nodes, which gives an indication of the rate at which the search tree is growing or shrinking in memory.

When  $i1=3$ , CPLEX also prints information on node cut and node presolve. The LP iteration log for the root node  $(i1=4)$  and for all subproblems  $(i1=5)$  can also be displayed.

### <span id="page-73-2"></span>**timing=i (default 0)**

This directive can be used to display a summary of processing times. It works the same for integer programming as for linear programming, as described in *[Using CPLEX for](#page-38-0)  [Continuous Optimization](#page-38-0)* on page 39.

# <span id="page-73-5"></span>**Common Difficulties**

The following discussion addresses the difficulties most often encountered in solving integer programs with CPLEX.

### <span id="page-73-4"></span>**Running Out of Memory**

The most common difficulty when solving MIP problems is running out of memory. This problem arises when the branch  $\&$  cut tree becomes so large that insufficient memory is available to solve an LP subproblem. As memory gets tight, you may observe warning messages while CPLEX attempts to navigate through various operations within limited

memory. If a solution is not found shortly, the solutions process will be terminated with an error termination message.

The tree information saved in memory can be substantial. CPLEX saves a basis for every unexplored node. When utilizing the best-bound or best estimate method of node selection, the list of unexplored nodes can become very long for large or difficult problems. How large the unexplored node list can become is entirely dependent on the actual amount of physical memory available, the size of the problem, and the solution algorithm selected. Certainly increasing the amount of memory available extends the problem solving capability. Unfortunately, once a problem has failed because of insufficient memory you cannot project how much further the process needed to go or how much memory would be required to ultimately solve it.

Some parts of the branch  $\&$  cut tree can be stored in compressed files, either on disk or in memory, when the nodefile directive is used. Storing part of each node in files will allow more nodes to be explored once the workfilelim amount of memory has been used. See the discussion of the nodefile directive. This feature may be especially useful if you use steepest edge pricing for subproblem simplex pricing strategy, because the pricing information consumes a lot of memory.

The best approach to reduce memory usage is to modify the solution process. Switching to a higher backtrack parameter value and best estimate node selection strategy (or depth-first search node selection which is even more extreme) often works. Depth-first search rarely generates a large unexplored node list since CPLEX will be diving deep into the branch & cut tree rather than jumping around within it. This narrowly focused search also often results in faster individual node processing times. Overall efficiency is sometimes worse than with best-bound node selection since each branch is exhaustively searched to the deepest level before fathoming it in favor of better branches.

Another memory conserving strategy is to use strong branching variable selection (using the varselect directive). When using strong branching substantial computational effort is made at each node to determine the best branching variable. As a result, many fewer nodes are generated reducing the overall demand on memory. Often, strong branching is faster as well as using less memory.

On some problems, the automatic generation of cuts results in excessive use of memory with little benefit in speed. In such cases it is expedient to turn off cut generation by setting the covers and cliques directives to -1.

### **Failure To Prove Optimality**

One frustrating aspect of the branch  $\&$  cut technique for solving MIP problems is that the solution process can continue long after the best solution has been found. In these situations the branch  $&$  cut tree is being exhaustively searched in an effort to guarantee that the current integer feasible solution is indeed optimal. Remember that the branch  $\&$  cut tree may be as large as  $2<sup>n</sup>$  nodes, where n equals the number of binary variables. A problem containing

only 30 binary variables could produce a tree having over 1 billion nodes! If no other stopping criteria have been set, the process might continue until the search is complete or your computer's memory is exhausted.

In general you should set at least one limit on the number of nodes processed, number of improved solutions found, or total processing time, using the CPLEX directives given above. Setting limits ensures that the tree search will terminate in reasonable time. You can then inspect the solution and, if necessary, re-run the problem using different directive settings. Consider some of the shortcuts described above for improving performance, particularly those for relaxing optimality. They may provide you with an optimal or very nearly optimal solution, even though a proof of optimality would require more computer resources than you have available.

### <span id="page-75-0"></span>**Difficult MIP Subproblems**

Certain classes of MIP problems occasionally produce very difficult subproblems. The subproblems may be dual degenerate. Or an alternative algorithm such as primal simplex or barrier may perform better with the particular model.

If the subproblems are dual degenerate, consider setting mipalgorithm to choose primal simplex for solving subproblems.

If the subproblems are taking many iterations per node to solve, consider setting dgradient to use a stronger dual-pricing algorithm. Most often, one would use dual steepest edge pricing.

In cases where the barrier algorithm is selected to solve the initial LP relaxation, it may be useful to apply it to the subproblems as well. However, since the barrier algorithm cannot currently use a basis nor any other form of advanced start, it will usually need to outperform the simplex solvers quite significantly on the subproblems before performance improves.

It is beneficial to set the barrier algorithm option to settings 1 or 2. Either of these nondefault choices is better at detecting infeasibility, a frequent characteristic of MIP subproblems.

# **Defined Suffixes for CPLEX**

The most common use of AMPL suffixes is to represent solver result values that correspond to variables, constraints, and other model components. Yet only the most standard kinds of results, such as reduced costs (given by  $X$ .  $rc$ , where  $X$  is a variable name) and slacks (given by C.slack, where C is a constraint name), are covered by the built-in suffixes.

To allow for solver-specific optimization results, AMPL permits solvers to define new suffixes and to associate solution result information with them. Similarly, users can also define suffixes to control the solver. User-defined suffixes understood by CPLEX and suffixes defined by CPLEX are described in this section.

## **Algorithmic Control**

For each integer variable in a problem, CPLEX recognizes a preferred branching direction and a branching priority, specified by the following two suffixes:

- <span id="page-76-1"></span><span id="page-76-0"></span>**.direction**
- **.priority**

Branching direction preference can be specified for each variable by setting its .direction suffix to a value between -1 and 1. Variables not assigned a suffix value get a default value of zero. A negative value indicates a preference for branching down, and a positive value indicates a preference for branching up.

For variables with .direction at zero, the branching direction is determined by the branching-related directives described in *[Directives for Algorithmic Control](#page-61-0)* on page 62.

Each time that CPLEX must choose a fractional-valued integer variable on which to branch, it gives preference to the fractional variables that have the highest .priority value. A judicious choice of priorities (any number between 0 and 9999 is valid) can guide the search in a way that reduces the number of nodes generated. For example, let us consider a model drawn from pages 446-447 of the AMPL book:

```
ampl: model models\multmip3.mod;
ampl: data models\multmip3.dat;
ampl: solve;
CPLEX 11.0.0: optimal integer solution; 
objective 235625
601 simplex iterations
91 branch-and-bound nodes
```
Note that CPLEX takes 91 nodes and 601 simplex iterations to find the optimal integer solution. Now, let us provide CPLEX with branching priorities for all variables as well as a preferred branching direction for a single variable. Note that before we re-run CPLEX, we set mipstartvalue to discard the existing solution.

```
ampl: option cplex options 'mipstartvalue 0';
ampl: suffix priority IN,integer,>=0,<=9999;
ampl: suffix direction IN,integer,>=-1,<= 1;
ampl: let {i in ORIG, j in DEST}
ampl? Use[i,j].priority := 
ampl? sum {p in PROD} demand[j,p];
ampl: let Use["GARY","FRE"].direction := -1;
ampl: solve;
CPLEX 11.0.0: optimal integer solution; objective 235625
446 simplex iterations
64 branch-and-bound nodes
```
Indeed, CPLEX now requires fewer nodes (64) and fewer simplex iterations (446) to reach optimality. While this is not a dramatic improvement, larger cases where directing branchand-bound in this manner makes the difference between unsolvability and finding the solution in a few minutes are well-known.

<span id="page-77-0"></span>The .lazy suffix is used to designate constraints which should be handled separately from the rest of the constraints in a mixed-integer program.

Lazy constraints are constraints which are essential to defining the feasible region of the mixed-integer program but that a user knows are unlikely to be violated. Thus a reasonable way to handle these constraints is to apply them in a lazy way; that is, only as necessary. Each time a potential integer solution is found, it is checked against the lazy constraints.

If all the constraints are satisfied, the integer solution is accepted.

If any of the lazy constraints are not satisfied, the potential integer solution is rejected, and the constraints which were not satisfied are added to the problem as ordinary constraints.

The idea of lazy constraints is to keep the node subproblems small and easy as much as possible by leaving out constraints which are probably not going to be violated.

<span id="page-78-1"></span>User cuts are constraints that are not necessary to define the feasible region of the integer program but tighten the model.

User cuts are checked periodically during the CPLEX branch and cut process. If CPLEX finds a user cut which is violated by the solution to the node subproblem, the user cut will be added to the problem as an ordinary constraint. A user could add all the user cuts as ordinary constraints, but as with lazy constraints, the idea is to keep the node subproblems small and easy and only add the user cuts as they are found to be needed.

The way in which a constraint is handled depends on the value of the.lazy setting and the value of the lazy directive:

*Table 8.1 Settings for the lazy Directive*

- 0 Treat constraints with .lazy of 1 or 2 as ordinary constraints
- 1 Treat constraints with . Lazy of 1 as lazy constraints
- 2 Treat constraints with .lazy of 2 as user cuts
- 3 Treat constraints with .lazy of 1 as lazy constraints and treat constraints with .lazy of 2 as user cuts

Another form of algorithmic control is provided by the suffix

### <span id="page-78-0"></span>**.bestnode**

of your model's objective function, which returns the best node value at the present state of optimization after control is returned to AMPL from the solve command. If the optimization terminates for some reason other than a proved optimum, such as a time limit or other limit, the .bestnode suffix, in comparison with the solution value, may provide some indication of the quality of the solution or the nearness of a proof of optimality.

# **Sensitivity Ranging**

When the sensitivity directive (described in *[Directives for Controlling Output](#page-53-0)* on page 54) is included in CPLEX's option list, classical sensitivity ranges are computed and are returned in the following three suffixes:

<span id="page-79-1"></span><span id="page-79-0"></span>**.current** 

<span id="page-79-2"></span>**.down**

**.up**

Let us illustrate the use of these suffixes using an example model from Section 4.3 of the AMPL book:

```
ampl: model steelT.mod;
ampl: data steelT.dat;
ampl: option solver cplexamp;
ampl: option cplex options 'sensitivity';
ampl: solve;
CPLEX 11.0.0: sensitivity
CPLEX 11.0.0: optimal solution; objective 515033
18 iterations (1 in phase I)
suffix up OUT;
suffix down OUT;
suffix current OUT;
```
The three lines at the end show the suffix commands executed by AMPL in response to the results from CPLEX. These commands are invoked automatically; you do not need to type them.

For variables, suffix . current indicates the objective function coefficient in the current problem, while .down and .up give the smallest and largest values of the objective coefficient for which the current simplex basis remains optimal. (CPLEX returns  $-1e+20$ for .down and 1e+20 for .up to indicate minus infinity and plus infinity, respectively.)

```
ampl: display Sell.down, Sell.current,
ampl? Sell.up;
```
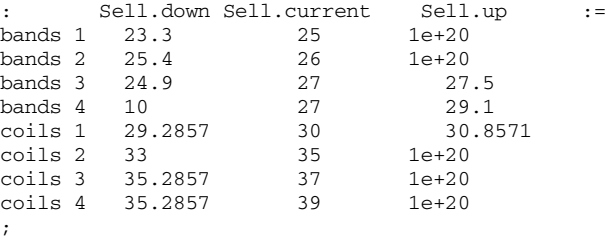

For constraints, the interpretation is similar except that it applies to a constraint's constant term (the so-called right-hand side value).

```
ampl: display time.down, time.current,
ampl? time.up;
: time.down time.current time.up :=
1 37.8071 40 66.3786<br>2 37.8071 40 47.8571
2 37.8071 40 47<br>3 25 32 45
\begin{array}{cccc} 3 & 25 & 32 & 45 \\ 4 & 30 & 40 & 62.5 \end{array}30;
```
# **Diagnosing Infeasibilities**

For a linear program that has no feasible solution, you can ask CPLEX to find an irreducible infeasible subset (or IIS) of the constraints and variable bounds. By definition, members of an IIS have no feasible solution, but dropping any one of them permits a solution to be found to the remaining ones. Clearly, knowing the composition of an IIS can help localize the source of the infeasibility.

The associated suffix is:

<span id="page-80-0"></span>**.iis**

You turn on the IIS finder using the iisfind option described in *[Directives for Handling](#page-34-0)  [Infeasible Problems](#page-34-0)* on page 35. An associated option is table, set up and displayed automatically by CPLEX, shows the strings that may be associated with .iis and gives brief descriptions of what they mean.

The following example shows how IIS finding might be applied to the infeasible diet problem from chapter 2 of the AMPL book. After solve detects that there is no feasible solution, it is repeated with the iisfind directive:

```
ampl: model diet.mod;
ampl: data diet2.dat;
ampl: option solver cplexamp;
ampl: solve;
CPLEX 11.0.0: infeasible problem
7 iterations (7 in phase I)
ampl: option cplex options 'iisfind 1';
ampl: solve;
CPLEX 11.0.0: iisfind 1
CPLEX 11.0.0: infeasible problem
0 iterations
Returning iis of 7 variables and 2 constraints.
suffix iis symbolic OUT;
option iis_table '\
0 non not in the iis\<br>1 low at lower bound\
1 low at lower bound\
2 fix fixed\
3 upp at upper bound\
4 mem member\
5 pmem possible member\
6 plow possibly at lower bound\
7 pupp possibly at upper bound\
8 bug\
';
```
You can use display to look at the .iis values that have been returned:

```
ampl: display _varname, _var.iis, _conname, _con.iis;
: _varname _var.iis _conname _con.iis 
: =1 "Buy['BEEF']" upp "diet['A']" non
2 "Buy['CHK']" low "diet['B1']" non
3 "Buy['FISH']" low "diet['B2']" mem<br>4 "Buy['HAM']" upp "diet['C']" non<br>5 "Buy['MCH']" upp "diet['NA']" mem<br>6 "Buy['MTL']" upp "diet['CAL']" non
4 "Buy['HAM']" upp "diet['C']" non
5 "Buy['MCH']" upp "diet['NA']" mem
6 "Buy['MTL']" upp "diet['CAL']" non
7 "Buy['SPG']" non . .
8 "Buy['TUR']" low . .
;
```
This information indicates that the IIS consists of four upper and three lower bounds on the variables, plus the constraints on B2 and on NA in the diet. Together these restrictions have no feasible solution, but dropping any one of them will permit a solution to be found to the remaining ones. (Of course, in our example, we shouldn't actually drop the lower bounds on

the Buy variable - we could end up with negative values. However, we could reduce certain lower bounds to zero.)

### **Direction of Unboundedness**

For an unbounded linear program—one that effectively has a minimum objective value of - Infinity or a maximum of +Infinity—the "solution" is characterized by a feasible point together with a direction of unboundedness from that point. On return from CPLEX, the values of the variables define the feasible point. The direction of unboundedness is given by an additional value associated with each variable through the associated solver-defined suffix:

### <span id="page-82-0"></span>**.unbdd**

An application of the direction of unboundedness can be found in our example of Benders decomposition applied to a transportation-location problem. One part of the decomposition scheme is a subproblem obtained by fixing the variables Build[i], which indicate the warehouses that are to be built, to trial values build[i].

When all values build [i] are set to zero, no warehouses are built, and the primal subproblem is infeasible. As a result, the dual formulation of the subproblem - which always has a feasible solution - is unbounded. When this dual problem is solved from the AMPL command line, CPLEX returns the direction of unboundedness in the expected way:

```
ampl: model trnloc1d.mod;
ampl: data trnloc1.dat;
ampl: problem Sub: Supply_Price, Demand_Price,
ampl? Dual_Ship_Cost, Dual_Ship;
ampl: let {i in ORIG} build[i] := 0;
ampl: option solver cplexamp;
ampl: option cplex_options 'presolve 0';
ampl: solve;
CPLEX 11.0.0: presolve 0
CPLEX 11.0.0: unbounded problem
30 iterations (0 in phase I)
variable.unbdd returned
```
suffix unbdd OUT;

The suffix message indicates that .unbdd has been created automatically. You can use this suffix to display the direction of unboundedness, which is quite simple in this case:

```
ampl: display Supply_Price.unbdd;
```
Supply\_Price.unbdd [\*] := 1 -1 6 -1 11 -1 16 -1 21 -1 2 -1 7 -1 12 -1 17 -1 22 -1  $3 -1$   $8 -1$   $13 -1$   $18 -1$   $23 -1$ <br>  $4 -1$   $9 -1$   $14 -1$   $19 -1$   $24 -1$  $9 -1 14 -1 19 -1$  5 -1 10 -1 15 -1 20 -1 25 -1 ; ampl: **display Demand\_Price.unbdd;** Demand\_Price.unbdd [\*] := A3 1 A6 1 A8 1 A9 1 B2 1 B4 1 ;

# **CPLEX Status Codes in AMPL**

# <span id="page-84-0"></span>**Solve Codes**

When CPLEX returns control to AMPL after a solve command, built-in AMPL parameters and an AMPL option provide information on the outcome of the optimization, as shown:

```
ampl: model oil.mod;
ampl: data oil.dat;
ampl: option solver cplexamp;
ampl: display solve_result_num, solve_result;
solve_result_num = -1
solve_result = '?'
ampl: solve;
CPLEX 11.0.0: optimal solution; objective 12.20834324
37 iterations (0 in phase I)
ampl: display solve_result_num, solve_result;
solve_result_num = 0
solve_result = solved
ampl: option solve_result_table;
option solve_result_table '\
0 solved\<br>100 solved?
100 solved?\<br>200 infeasib
        infeasible\
300 unbounded\
400 limit\
500 failure\
';
```
The session log shows that the built-in AMPL parameter solve\_result\_num is -1 initially and parameter solve\_result is '?'. The solve invocation resets these parameters, however, so that they describe CPLEX's status at the end of its run—the solve result num parameter by a numeric code and solve result by a message string. In the example shown, solve\_result\_num is set to 0 and solve\_result to solved, indicating normal termination.

The AMPL option solve\_result\_table lists the valid combinations of solve\_result\_num and solve\_result, for CPLEX. These combinations should be interpreted as shown below.

| <b>Number</b> | <b>String</b> | Interpretation                               |
|---------------|---------------|----------------------------------------------|
| $0 - 99$      | solved        | optimal solution found                       |
| $100 - 199$   | solved?       | optimal solution indicated, but error likely |
| $200 - 299$   | infeasible    | constraints cannot be satisfied              |
| $300 - 399$   | unbounded     | objective can be improved without limit      |
| $400 - 499$   | limit         | stopped by a limit (such as on iterations)   |
| $500 - 599$   | failure       | stopped due to solver error                  |

<span id="page-85-1"></span>*Table 9.1 Interpretation of Numeric Result Codes*

Status ranges are normally used to control algorithmic flow in AMPL scripts, where solve\_result\_num can be tested to distinguish among cases that must be handled in different ways. It is occasionally useful, however, to make fine distinctions among different solver termination conditions. All valid solve codes, with the corresponding termination message from CPLEX, are listed in the table below.

<span id="page-85-0"></span>*Table 9.2 Solve Codes and Termination Messages*

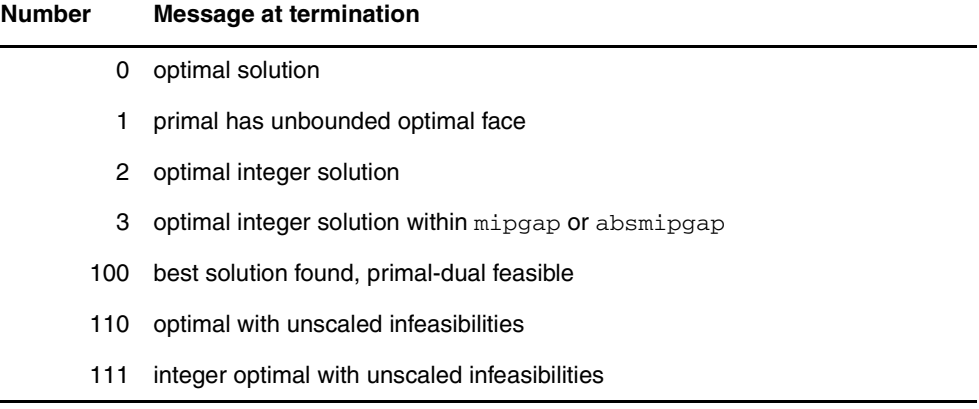

| <b>Number</b> | Message at termination                               |
|---------------|------------------------------------------------------|
| 200           | infeasible problem                                   |
| 201           | infeasible with phase II singularities               |
| 202           | infeasible with phase I singularities                |
| 204           | converged, dual feasible, primal infeasible          |
| 205           | converged, primal and dual infeasible                |
| 206           | best solution found, primal infeasible               |
| 207           | best solution found, primal-dual infeasible          |
| 208           | infeasible or unbounded in presolve                  |
| 209           | integer infeasible or unbounded in presolve          |
| 210           | infeasible problem found by dualopt; dunbdd returned |
| 220           | integer infeasible                                   |
| 300           | unbounded problem                                    |
| 301           | converged, primal feasible, dual infeasible          |
| 302           | best solution found, dual infeasible                 |
| 310           | unbounded problem found by primalopt; unbdd returned |
| 320           | integer unbounded ray                                |
| 400           | phase II objective limit exceeded                    |
| 401           | phase II iteration limit                             |
| 402           | phase I iteration limit                              |
| 403           | phase II time limit                                  |
| 404           | phase I time limit                                   |
| 405           | primal objective limit reached                       |
| 406           | dual objective limit reached                         |
| 410           | node limit with no integer solution                  |
| 411           | time limit with no integer solution                  |

*Table 9.2 Solve Codes and Termination Messages (Continued)*

| Number | <b>Message at termination</b>                  |  |  |
|--------|------------------------------------------------|--|--|
| 412    | treememory limit with no integer solution      |  |  |
| 413    | node file limit with no integer solution       |  |  |
| 420    | mixed integer solutions limit                  |  |  |
| 421    | node limit with integer solution               |  |  |
| 422    | time limit with integer solution               |  |  |
| 423    | treememory limit with integer solution         |  |  |
| 424    | node file limit with integer solution          |  |  |
| 500    | unrecoverable failure                          |  |  |
| 501    | aborted in phase II                            |  |  |
| 502    | aborted in phase I                             |  |  |
| 503    | aborted in barrier, dual infeasible            |  |  |
| 504    | aborted in barrier, primal infeasible          |  |  |
| 505    | aborted in barrier, primal and dual infeasible |  |  |
| 506    | aborted in barrier, primal and dual feasible   |  |  |
| 507    | aborted in crossover                           |  |  |
| 508    | solution found, numerical difficulties         |  |  |
| 509    | solution found, inconsistent equations         |  |  |
| 510    | unrecoverable failure with no integer solution |  |  |
| 511    | aborted, no integer solution                   |  |  |
| 512    | out of memory, no tree; no integer solution    |  |  |
| 520    | unrecoverable failure with integer solution    |  |  |
| 521    | aborted, integer solution exists               |  |  |
| 523    | out of memory, no tree; solution may exist     |  |  |
| 530    | bug? problem has no variables                  |  |  |
| 531    | bug? Error return from named CPLEX routine     |  |  |

*Table 9.2 Solve Codes and Termination Messages (Continued)*

| <b>Number</b> | <b>Message at termination</b>                               |  |  |
|---------------|-------------------------------------------------------------|--|--|
| 540           | Diagonal QP Hessian has elements of the wrong sign          |  |  |
| 541           | QP Hessian has diag. elements of the wrong sign             |  |  |
| 542           | QP Hessian is not positive definite                         |  |  |
| 550           | problem has (nonquadratic) nonlinear constraints            |  |  |
| 551           | problem has a nonlinear objective                           |  |  |
| 552           | problem has nonlinear integer variables                     |  |  |
| 553           | problem has integer variables and a quadratic objective     |  |  |
| 554           | problem has unlinearized piecewise-linear terms             |  |  |
| 555           | problem has a quadratic objective involving division by 0   |  |  |
| 556           | nonlinear objective without CPLEX Barrier option (for QPs)  |  |  |
| 557           | CPLEX MIP option needed to handle piecewise-linear terms    |  |  |
| 558           | quadratic constraint involves division by zero              |  |  |
| 559           | bug: no quadratic terms in "nonlinear" constraint           |  |  |
| 560           | error in \$cplex_options                                    |  |  |
| 561           | surprise return from a CPLEX routine (perhaps a driver bug) |  |  |
| 562           | constraint is not convex quadratic                          |  |  |
| 563           | logical constraint is not an indicator constraint           |  |  |
|               | 570 CPLEX licensing problem                                 |  |  |

*Table 9.2 Solve Codes and Termination Messages (Continued)*

# **Basis Status**

Following optimization, CPLEX also returns an individual status for each variable and constraint. This feature is intended mainly for reporting the basis status of variables after a linear program is solved either by the simplex method, or by an interior-point (barrier) method followed by a crossover routine. In addition to the variables declared by var statements in an AMPL model, solvers also define "slack" or "artificial" variables that are associated with constraints. Solver statuses for these latter variables are defined in a similar way.

The major use of solver status values from an optimal basic solution is to provide a good starting point for the next optimization run, possibly after a data change.

You can refer to a variable's solver status by appending . sstatus to its name. Initially, when no problem has yet been solved, all variables have the status none.

After an invocation of a simplex solver, the same display lists the statuses of the variables at the optimal basic solution. For example, consider the following:

```
ampl: model oil.mod;
ampl: data oil.dat;
ampl: option solver cplex;
ampl: solve;
CPLEX 11.0.0: optimal solution; objective 12.20834324
37 iterations (0 in phase I)
ampl: option sstatus_table;
option sstatus_table '\
0 none no status assigned\
1 bas basic\
2 sup superbasic\
3 low nonbasic <= (normally =) lower bound\
4 upp nonbasic >= (normally =) upper bound\
5 equ nonbasic at equal lower and upper bounds\
6 btw nonbasic between bounds\
';
ampl: display InCr.sstatus;
InCr.sstatus [*] :=
MID_C bas
W_TEX low
;
```
A table of the recognized CPLEX status values is stored in the AMPL option sstatus\_table displayed above. Numbers and short strings representing status values are given in the first two columns. The numbers are mainly for communication between AMPL and CPLEX, though you can access them by using the suffix . sstatus\_num in place of .sstatus. The entries in the third column are comments.

The output of the display command shows that variable  $InCr[$  MID<sub>C</sub>'] is in the basis and InCr['W\_TEX'] at its lower bound at optimality.

<span id="page-89-0"></span>You can change a variable's basis status using AMPL's let command. This may be useful in instances where you want to provide an initial basis to jump-start CPLEX.

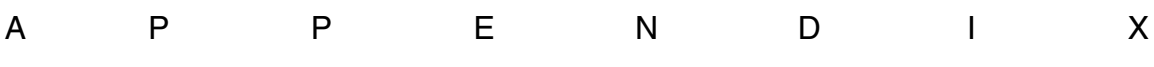

# **CPLEX Synonyms**

The following list contains alternative names for certain CPLEX directives. The use of primary names is recommended.

*Table A.1 CPLEX Synonyms*

| Synonym      | <b>Primary Directive</b> |
|--------------|--------------------------|
| agglim       | aggfill                  |
| dense        | densecol                 |
| display      | Ipdisplay                |
| doperturb    | perturb                  |
| endbasis     | writebasis               |
| endvector    | writevector              |
| growth       | bargrowth                |
| heuristic    | rootheuristic            |
| iterations   | Ipiterlim                |
| mipsolutions | solutionlim              |

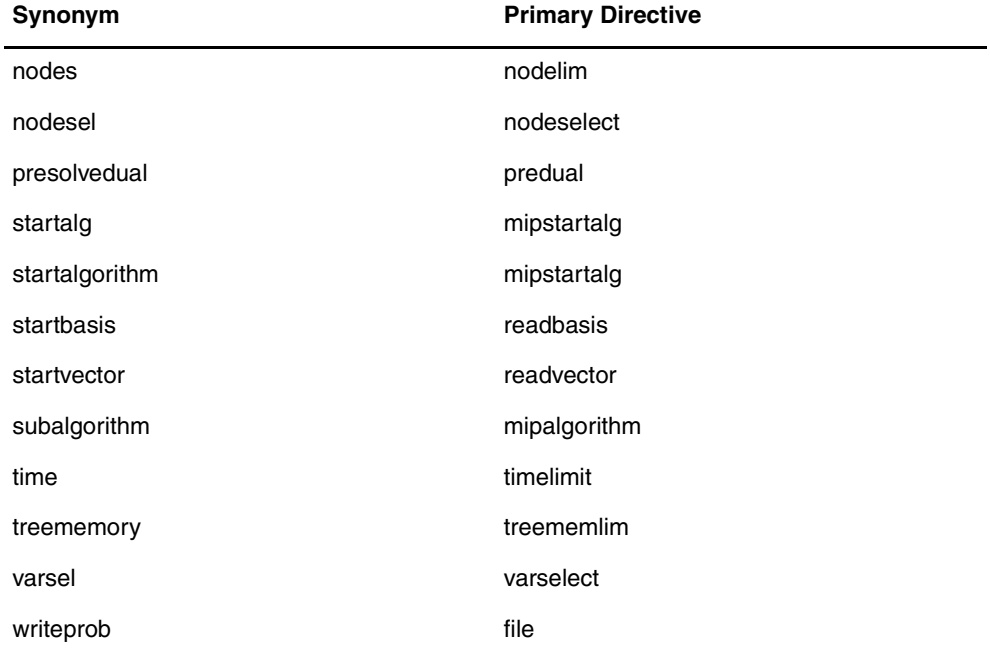

# **Index**

### \$ symbol notation for options **[21](#page-20-0)** := syntax set initial values **[21](#page-20-1)**

# **A**

absmipgap directive **[70](#page-69-0)** advance directive **[46](#page-45-0)** aggcutlim directive **[59](#page-58-0)** aggfill directive **[43](#page-42-0)** aggregate directive **[43](#page-42-1)** algorithm directives for selection **[40](#page-39-0)** mixed integer **[57](#page-56-0)** algorithmic control directives **[62](#page-61-1)** AMPL \$ notation for options **[21](#page-20-2)** and Paralle CPLEX, installing **[11](#page-10-0)** batch mode **[16](#page-15-0)** command line switches **[27](#page-26-0)** configuration table **[10](#page-9-0)** end session **[15](#page-14-0)** execute solver outside AMPL **[24](#page-23-0)** installing **[10](#page-9-1)** launching AMPL **[15](#page-14-1)** learning the AMPL language **[9](#page-8-0)** let command **[90](#page-89-0)** licensing **[11](#page-10-1)**

requirements **[10](#page-9-2)** solver interface **[19](#page-18-0)** ampl: prompt **[15](#page-14-2)** append directives **[35](#page-34-1)** ASCII format problem and solution files **[23](#page-22-0)** autoopt directive **[41](#page-40-0)** auxiliary files creating **[23](#page-22-1)**

# **B**

backtrack directive **[64](#page-63-0)** baralg directive **[49](#page-48-0)** barcorr directive **[49](#page-48-1)** bardisplay directive **[54](#page-53-1)** bargrowth directive **[49](#page-48-2)** bariterlim directive **[52](#page-51-0)** barobjrange directive **[50](#page-49-0)** baropt directive **[41](#page-40-1)** barrier algorithm directives **[49](#page-48-3)** barstart directive **[50](#page-49-1)** basic solution simplex algorithm **[40](#page-39-1)** basis simplex algorithm **[40](#page-39-1)** batch mode **[16](#page-15-0)** bbinterval directive **[64](#page-63-1)** bestnode suffix **[79](#page-78-0)** binary format problem and solution files **[23](#page-22-2)** boundstr directive **[59](#page-58-1)** branch directive **[65](#page-64-0)**

# **C**

cliquecuts directive **[66](#page-65-0)** clocktype directive **[52](#page-51-1)**, **[72](#page-71-0)** coeffreduce directive **[59](#page-58-2)** command let **[90](#page-89-0)** option **[20](#page-19-0)**, **[27](#page-26-1)** option solver **[19](#page-18-1)** predefined commands **[28](#page-27-0)** solution **[22](#page-21-0)** write **[22](#page-21-1)**, **[23](#page-22-3)** command line switches **[27](#page-26-2)** commands display **[22](#page-21-2)** comptol directive **[50](#page-49-2)** concurrentopt directive **[41](#page-40-2)** configuration **[10](#page-9-0)** conflictdisplay directive **[35](#page-34-2)** covercuts directive **[66](#page-65-1) CPLEX** append directives **[35](#page-34-1)** barrier algorithm **[31](#page-30-0)** barrier algorithm QP extension **[33](#page-32-0)**

choice of algorithm **[39](#page-38-1)** cplex\_options option **[34](#page-33-0)** linear programs **[39](#page-38-2)** memory requirement for linear programs **[40](#page-39-2)** mixed integer algorithm **[57](#page-56-0)** optimization methods **[39](#page-38-3)** problems handled by CPLEX **[31](#page-30-1)** specifying CPLEX directives **[34](#page-33-1)** crash directive **[46](#page-45-1)** crossover directive **[50](#page-49-3)** current suffix **[80](#page-79-0)** cutpass directive **[60](#page-59-0)** cuts generate **[66](#page-65-2)** polyhedral **[66](#page-65-3)** cutsfactor directive **[60](#page-59-1)**

# **D**

densecol directive **[50](#page-49-4)** dependency directive **[44](#page-43-0)** devex pricing **[48](#page-47-0)** dgradient directive **[47](#page-46-0)** direction suffix **[77](#page-76-0)** directive absmipgap **[70](#page-69-0)** advance **[46](#page-45-0)** aggcutlim **[59](#page-58-0)** aggfill **[43](#page-42-0)** aggregate **[43](#page-42-1)** autoopt **[41](#page-40-0)** backtrack **[64](#page-63-0)** baralg **[49](#page-48-0)** barcorr **[49](#page-48-1)** bardisplay **[54](#page-53-1)** bargrowth **[49](#page-48-2)**

bariterlim **[52](#page-51-0)** barobjrange **[50](#page-49-0)** baropt **[41](#page-40-1)** barstart **[50](#page-49-1)** bbinterval **[64](#page-63-1)** boundstr **[59](#page-58-1)** branch **[65](#page-64-0)** cliquecuts **[66](#page-65-0)** clocktype **[52](#page-51-1)**, **[72](#page-71-0)** coeffreduce **[59](#page-58-2)** comptol **[50](#page-49-2)** concurrentopt **[41](#page-40-2)** conflictdisplay **[35](#page-34-2)** covercuts **[66](#page-65-1)** crash **[46](#page-45-1)** crossover **[50](#page-49-3)** cutpass **[60](#page-59-0)** cutsfactor **[60](#page-59-1)** densecol **[50](#page-49-4)** dependency **[44](#page-43-0)** dgradient **[47](#page-46-0)** disjcuts **[66](#page-65-4)** doperturb **[51](#page-50-0)** dual **[40](#page-39-3)** dualopt **[41](#page-40-3)** dualthresh **[40](#page-39-4)** eachcutlim **[60](#page-59-2)** feasibility **[52](#page-51-2)** feasopt **[35](#page-34-3)** feasoptobj **[35](#page-34-4)** file **[54](#page-53-2)** flowcuts **[66](#page-65-5)** flowpathcuts **[66](#page-65-6)** fpheur **[65](#page-64-1)** fraccand **[60](#page-59-3)** fraccuts **[66](#page-65-7)** fracpass **[60](#page-59-4)** gubcuts **[66](#page-65-8)** heuristicfreq **[65](#page-64-2)** iisfind **[35](#page-34-5)** impliedcuts **[66](#page-65-9)** integrality **[71](#page-70-0)** lazy **[65](#page-64-3)**, **[78](#page-77-0)** logfile **[54](#page-53-3)** lowercutoff **[71](#page-70-1)**

lowerobj **[53](#page-52-0)** lpdisplay **[54](#page-53-4)** lpiterlim **[53](#page-52-1)** markowitz **[52](#page-51-3)** maximize **[43](#page-42-2)** memoryemphasis **[41](#page-40-4)** minimize **[43](#page-42-3)** mipalgorithm **[65](#page-64-4)** mipcrossover **[65](#page-64-5)** mipcuts **[66](#page-65-10)** mipdisplay **[74](#page-73-0)** mipemphasis **[63](#page-62-0)** mipgap **[70](#page-69-1)** mipinterval **[74](#page-73-1)** mipsearch **[67](#page-66-0)** mipstartstatus **[60](#page-59-5)** mipstartvalue **[60](#page-59-6)** miqcpstrat **[67](#page-66-1)** mircuts **[66](#page-65-11)** netfind **[49](#page-48-4)** netopt **[42](#page-41-0)** nodefile **[67](#page-66-2)** nodelim **[72](#page-71-1)** nodeselect **[64](#page-63-2)** objdifference **[71](#page-70-2)** optimality **[52](#page-51-4)** ordering **[50](#page-49-5)** ordertype **[68](#page-67-0)** parallelmode **[42](#page-41-1)** paramfile **[36](#page-35-0)** paramfileprm **[36](#page-35-1)** perturbation **[51](#page-50-1)** perturblimit **[51](#page-50-2)** pgradient **[46](#page-45-2)** polishtime **[68](#page-67-1)** poolagap **[73](#page-72-0)** poolcapacity **[73](#page-72-1)** poolintensity **[73](#page-72-2)** poolreplace **[73](#page-72-3)** poolstub **[73](#page-72-4)** populate **[73](#page-72-5)** populatelim **[73](#page-72-6)** predual **[44](#page-43-1)** prereduce **[44](#page-43-2)** prerelax **[61](#page-60-0)**

### ILOG AMPL CPLEX S YSTEM 11.0 — U SER ' S G UIDE **95**

presolve **[44](#page-43-3)** presolvenode **[61](#page-60-1)** prestats **[45](#page-44-0)** pretunefile **[36](#page-35-2)** pretunefileprm **[36](#page-35-3)** pricing **[48](#page-47-1)** primal **[40](#page-39-5)** primalopt **[41](#page-40-5)** priorities **[68](#page-67-2)** probe **[61](#page-60-2)** probetime **[61](#page-60-3)** qcpconvergetol **[50](#page-49-6)** readbasis **[53](#page-52-2)** readvector **[53](#page-52-3)** refactor **[48](#page-47-2)** relax **[43](#page-42-4)** relobjdiff **[71](#page-70-3)** repairtries **[68](#page-67-3)** repeatpresolve **[61](#page-60-4)** rinsheur **[68](#page-67-4)** round **[69](#page-68-0)** scale **[45](#page-44-1)** sensitivity **[54](#page-53-5)** siftopt **[41](#page-40-6)** singular **[53](#page-52-4)** solutionlim **[72](#page-71-2)** sos1 **[61](#page-60-5)** sos2 **[62](#page-61-2)** startalgorithm **[69](#page-68-1)** strongcand **[69](#page-68-2)** strongit **[69](#page-68-3)** submipnodelim **[70](#page-69-2)** threads **[42](#page-41-2)** timelimit **[53](#page-52-5)**, **[72](#page-71-3)** timing **[55](#page-54-0)**, **[74](#page-73-2)** treememlim **[72](#page-71-4)** tunedisplay **[36](#page-35-4)** tunefile **[36](#page-35-5)** tunefileprm **[36](#page-35-6)** tunefix **[36](#page-35-7)** tunefixfile **[36](#page-35-8)** tunerepeat **[37](#page-36-0)** tunetime **[37](#page-36-1)** uppercutoff **[71](#page-70-4)** upperobj **[53](#page-52-6)**

varselect **[70](#page-69-3)** version **[55](#page-54-1)** workfiledir **[41](#page-40-7)**, **[67](#page-66-3)** workfilelim **[41](#page-40-8)**, **[67](#page-66-4)** writebasis **[53](#page-52-7)** writevector **[53](#page-52-8)** directives algorithmic control **[62](#page-61-1)** append additional CPLEX directives **[35](#page-34-1)** control barrier algorithm **[49](#page-48-3)** control output **[54](#page-53-0)**, **[72](#page-71-5)**, **[74](#page-73-3)** control simplex algorithm **[45](#page-44-2)** CPLEX directives **[34](#page-33-1)** CPLEX directives for linear programs **[40](#page-39-6)** halt and resume search **[72](#page-71-6)** improving stability **[51](#page-50-3)** infeasible problems **[43](#page-42-5)** preprocessing **[43](#page-42-5)** preprocessing, integer programs only **[59](#page-58-3)** relax optimality **[70](#page-69-4)** select algorithm **[40](#page-39-0)** starting and stopping **[52](#page-51-5)** store multiple **[34](#page-33-2)** disjcuts directive **[66](#page-65-4)** display command **[22](#page-21-2)** doperturb directive **[51](#page-50-0)** down suffix **[80](#page-79-1)** dual directive **[40](#page-39-3)** dual pricing indicator **[48](#page-47-3)** dual simplex algorithm **[39](#page-38-4)** dualopt directive **[41](#page-40-3)** dualthresh directive **[40](#page-39-4)**

## **E**

eachcutlim directive **[60](#page-59-2)** editing using a text editor **[15](#page-14-3)** end AMPL session **[15](#page-14-0)**

# **F**

feasibility directive **[52](#page-51-2)** feasopt directive **[35](#page-34-3)** feasoptobj directive **[35](#page-34-4)** file creating auxiliary **[23](#page-22-1)** predefined commands **[28](#page-27-0)** file directive **[54](#page-53-2)** files load several files **[17](#page-16-0)** temporary directory **[25](#page-24-0)** flowcuts directive **[66](#page-65-5)** flowpathcuts directive **[66](#page-65-6)** fpheur directive **[65](#page-64-1)** fraccand directive **[60](#page-59-3)** fraccuts directive **[66](#page-65-7)** fracpass directive **[60](#page-59-4)**

# **G**

global thread limit **[42](#page-41-3)** gubcuts directive **[66](#page-65-8)**

# **H**

heuristicfreq directive **[65](#page-64-2)**

## **I**

iis

suffix **[81](#page-80-0)** iisfind directive **[35](#page-34-5)** impliedcuts directive **[66](#page-65-9)** infeasible problems directives **[43](#page-42-5)** installation **[10](#page-9-1)** AMPL and Parallel CPLEX **[11](#page-10-0)** Unix **[10](#page-9-3)** Windows **[11](#page-10-2)** integer programs **[31](#page-30-1)** integrality directive **[71](#page-70-0)**

# **L**

launching AMPL **[15](#page-14-1)** lazy directive **[65](#page-64-3)**, **[78](#page-77-0)** licensing **[11](#page-10-1)** linear programs **[31](#page-30-1)** CPLEX solution method **[39](#page-38-2)** logfile directive **[54](#page-53-3)** lowercutoff directive **[71](#page-70-1)** lowerobj directive **[53](#page-52-0)** lpdisplay directive **[54](#page-53-4)** lpiterlim directive **[53](#page-52-1)**

# **M**

markowitz directive **[52](#page-51-3)** Markowitz threshold **[52](#page-51-6)** Markowitz tolerance **[52](#page-51-7)** maximize directive **[43](#page-42-2)** memory requirement for linear programs **[40](#page-39-2)** running out **[74](#page-73-4)**

memory usage execute solver outside AMPL **[24](#page-23-0)** memoryemphasis directive **[41](#page-40-4)** messages termination **[86](#page-85-0)** minimize directive **[43](#page-42-3)** MIP difficult subproblems **[76](#page-75-0)** mip\_priorities option **[67](#page-66-5)** mipalgorithm directive **[65](#page-64-4)** mipcrossover directive **[65](#page-64-5)** mipcuts directive **[66](#page-65-10)** mipdisplay directive **[74](#page-73-0)** mipemphasis directive **[63](#page-62-0)** mipgap directive **[70](#page-69-1)** mipinterval directive **[74](#page-73-1)** mipsearch directive **[67](#page-66-0)** mipstartstatus directive **[60](#page-59-5)** mipstartvalue directive **[60](#page-59-6)** miqcpstrat directive **[67](#page-66-1)** mircuts directive **[66](#page-65-11)**

# **N**

netfind directive **[49](#page-48-4)** netopt directive **[42](#page-41-0)** network primal simplex algorithm **[39](#page-38-5)** nodefile

directive **[67](#page-66-2)** nodelim directive **[72](#page-71-1)** nodeselect directive **[64](#page-63-2)** nonlinear quadratic programs **[31](#page-30-1)** numeric result codes interpretation **[86](#page-85-1)**

# **O**

objdifference directive **[71](#page-70-2)** optimality directives for relaxing **[70](#page-69-4)** optimality directive **[52](#page-51-4)** optimization methods available in CPLEX **[39](#page-38-3)** option cautions **[27](#page-26-3)** eexit **[27](#page-26-4)** funcwarn **[28](#page-27-1)** gentimes **[28](#page-27-2)** linelim **[28](#page-27-3)** mip\_priorities **[67](#page-66-5)** outopt **[28](#page-27-4)** presolve **[28](#page-27-5)** randseed **[28](#page-27-6)** substout **[28](#page-27-7)** times **[28](#page-27-8)** version **[28](#page-27-9)** options add options **[21](#page-20-0)** persistent settings **[28](#page-27-10)** preserve settings **[29](#page-28-0)** set options **[27](#page-26-1)** specify solver options **[20](#page-19-1)** ordering directive **[50](#page-49-5)** ordertype directive **[68](#page-67-0)** out of memory **[24](#page-23-0)** output directives for controlling **[72](#page-71-5)**, **[74](#page-73-3)**

directives for controlling output **[54](#page-53-0)**

# **P**

Parallel CPLEX installing with AMPL **[11](#page-10-3)** parallelmode directive **[42](#page-41-1)** paramfile directive **[36](#page-35-0)** paramfileprm directive **[36](#page-35-1)** persistent option settings **[28](#page-27-10)** perturbation directive **[51](#page-50-1)** perturblimit directive **[51](#page-50-2)** pgradient directive **[46](#page-45-2)** piecewise linear programs transformation **[32](#page-31-0)** polishtime directive **[68](#page-67-1)** poolagap directive **[73](#page-72-0)** poolcapacity directive **[73](#page-72-1)** poolgap directive **[73](#page-72-7)** poolintensity directive **[73](#page-72-2)** poolreplace directive **[73](#page-72-3)** poolstub directive **[73](#page-72-4)** populate directive **[73](#page-72-5)** populatelim directive **[73](#page-72-6)** predual directive **[44](#page-43-1)** preprocessing directives **[43](#page-42-5)** directives, integer programs only **[59](#page-58-3)** prereduce

directive **[44](#page-43-2)** prerelax directive **[61](#page-60-0)** presolve directive **[44](#page-43-3)** presolvenode directive **[61](#page-60-1)** prestats directive **[45](#page-44-0)** pretunefile directive **[36](#page-35-2)** pretunefileprm directive **[36](#page-35-3)** pricing directive **[48](#page-47-1)** primal directive **[40](#page-39-5)** primal simplex algorithm **[39](#page-38-6)** primal-dual barrier algorithm **[39](#page-38-7)** primalopt directive **[41](#page-40-5)** priorities directive **[68](#page-67-2)** priority suffix **[77](#page-76-1)** probe directive **[61](#page-60-2)** probetime directive **[61](#page-60-3)** problem file ASCII format **[23](#page-22-0)** binary format **[23](#page-22-2)** problem files **[21](#page-20-3)**

# **Q**

qcpconvergetol directive **[50](#page-49-6)** quadratic programming **[32](#page-31-1)**

# **R**

RAM requirement for linear programs **[40](#page-39-2)** readbasis

directive **[53](#page-52-2)** readvector directive **[53](#page-52-3)** refactor directive **[48](#page-47-2)** relax optimality **[70](#page-69-4)** relax directive **[43](#page-42-4)** relobjdiff directive **[71](#page-70-3)** repairtries directive **[68](#page-67-3)** repeatpresolve directive **[61](#page-60-4)** requirements AMPL **[10](#page-9-2)** rinsheur directive **[68](#page-67-4)** round directive **[69](#page-68-0)**

# **S**

save output **[22](#page-21-3)** saving temporary files **[22](#page-21-4)** scale directive **[45](#page-44-1)** search directives for stopping and starting **[72](#page-71-6)** sensitivity directive **[54](#page-53-5)** siftopt directive **[41](#page-40-6)** simplex algorithm basic solution **[40](#page-39-1)** directives **[45](#page-44-2)** singular directive **[53](#page-52-4)** solution display information **[22](#page-21-5)** save output **[22](#page-21-3)** saving a solution **[22](#page-21-4)** solution command **[22](#page-21-0)**

solution file ASCII format **[23](#page-22-0)** binary format **[23](#page-22-2)** solution files **[21](#page-20-3)** solutionlim directive **[72](#page-71-2)** solve codes **[85](#page-84-0)**, **[86](#page-85-0)** solver add solver options **[21](#page-20-4)** choosing **[19](#page-18-2)** display solution information **[22](#page-21-5)** execute outside AMPL **[24](#page-23-0)** interface **[19](#page-18-0)** multiline options **[20](#page-19-2)** options **[20](#page-19-3)** problem files **[21](#page-20-3)** set initial values **[21](#page-20-5)** solution files **[21](#page-20-3)** specify options **[20](#page-19-1)** use of initial values **[21](#page-20-6)** sos1 directive **[61](#page-60-5)** sos2 directive **[62](#page-61-2)** stability directives for improving **[51](#page-50-3)** startalgorithm directive **[69](#page-68-1)** starting directives **[52](#page-51-5)** stopping directives **[52](#page-51-5)** strongcand directive **[69](#page-68-2)** strongit directive **[69](#page-68-3)** submipnodelim directive **[70](#page-69-2)** suffix .bestnode **[79](#page-78-0)** .current **[80](#page-79-0)** .direction **[77](#page-76-0)** .down **[80](#page-79-1)** .iis **[81](#page-80-0)** .priority **[77](#page-76-1)**

.unbdd **[83](#page-82-0)** .up **[80](#page-79-2)** switches -Cn **[27](#page-26-5)** command line **[27](#page-26-2)** -en **[27](#page-26-6)** -f **[28](#page-27-11)** -L **[28](#page-27-12)** -ostr **[28](#page-27-13)** -P **[28](#page-27-14)** -S **[28](#page-27-15)** -s **[28](#page-27-16)** -sn **[28](#page-27-17)** -T **[28](#page-27-18)** -t **[28](#page-27-19)** -v **[28](#page-27-20)**

# **T**

temporary files directory **[25](#page-24-0)** saving **[22](#page-21-4)** termination messages **[86](#page-85-0)** text editor using **[15](#page-14-3)** text file predefined commands **[28](#page-27-0)** threads directive **[42](#page-41-2)** time to find solution **[55](#page-54-2)** to read problem **[55](#page-54-2)** to write solution **[55](#page-54-2)** timelimit directive **[53](#page-52-5)**, **[72](#page-71-3)** timing directive **[55](#page-54-0)**, **[74](#page-73-2)** treememlim directive **[72](#page-71-4)** troubleshooting common difficulties **[74](#page-73-5)** tunedisplay

directive **[36](#page-35-4)** tunefile

directive **[36](#page-35-5)** tunefileprm directive **[36](#page-35-6)** tunefix

directive **[36](#page-35-7)** tunefixfile

directive **[36](#page-35-8)** tunerepeat

directive **[37](#page-36-0)** tunetime directive **[37](#page-36-1)**

# **U**

unbdd suffix **[83](#page-82-0)** Unix installation **[10](#page-9-3)** up suffix **[80](#page-79-2)** uppercutoff directive **[71](#page-70-4)** upperobj directive **[53](#page-52-6)** usage notes **[12](#page-11-0)** user cuts **[65](#page-64-6)**, **[79](#page-78-1)**

# **V**

varselect directive **[70](#page-69-3)** version directive **[55](#page-54-1)**

# **W**

Windows installation **[11](#page-10-2)** workfiledir directive **[41](#page-40-7)**, **[67](#page-66-3)** workfilelim directive **[41](#page-40-8)**, **[67](#page-66-4)** write command **[22](#page-21-1)**, **[23](#page-22-3)** writebasis

directive **[53](#page-52-7)** writevector directive **[53](#page-52-8)**